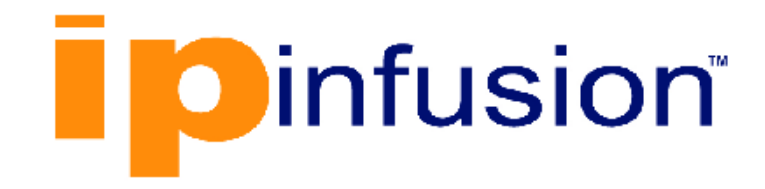

# **DANOS-Vyatta edition**

**Disaggregated Network Operating System Version 2009a**

**Remote Access API Configuration Guide October 2020**

## **Contents**

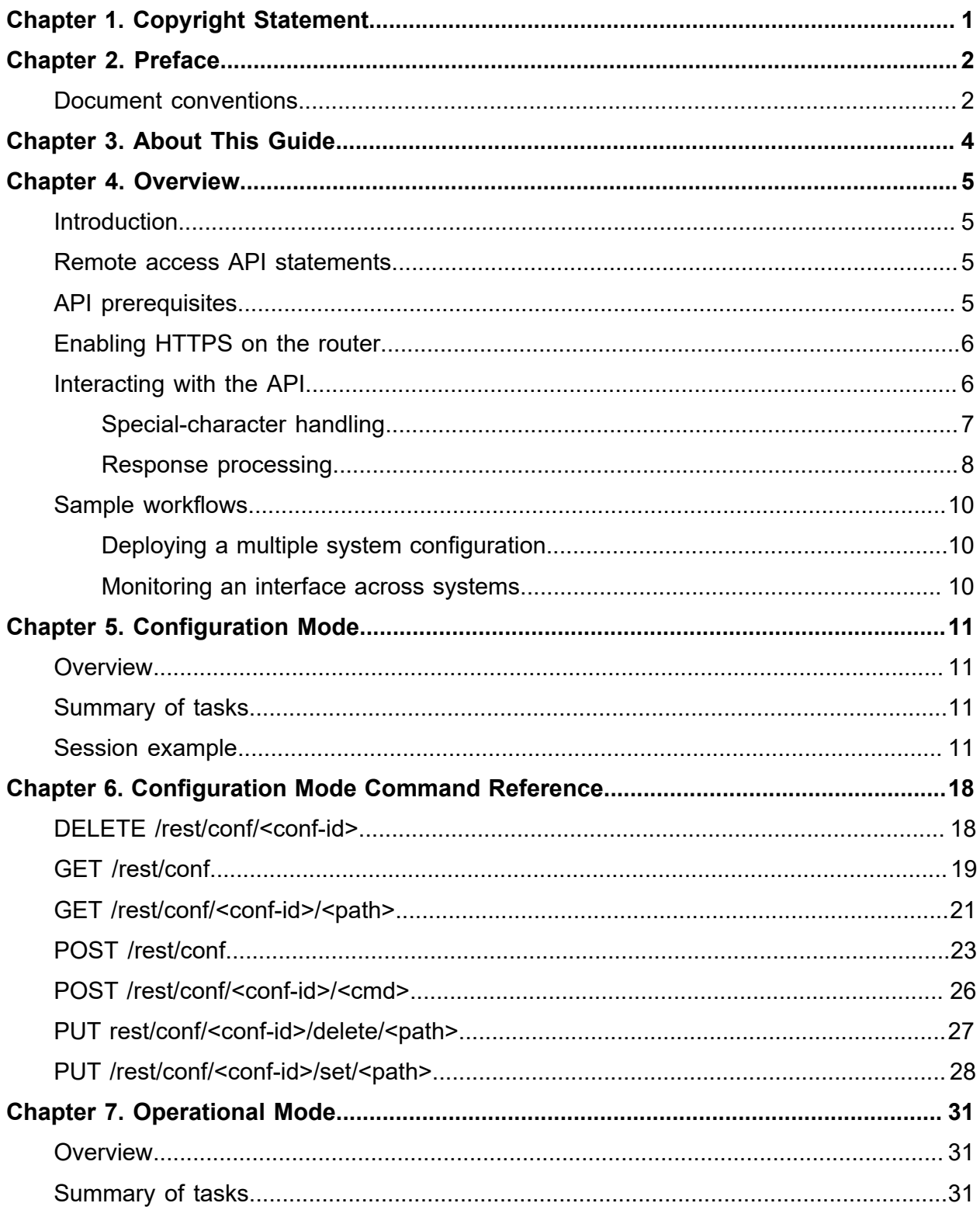

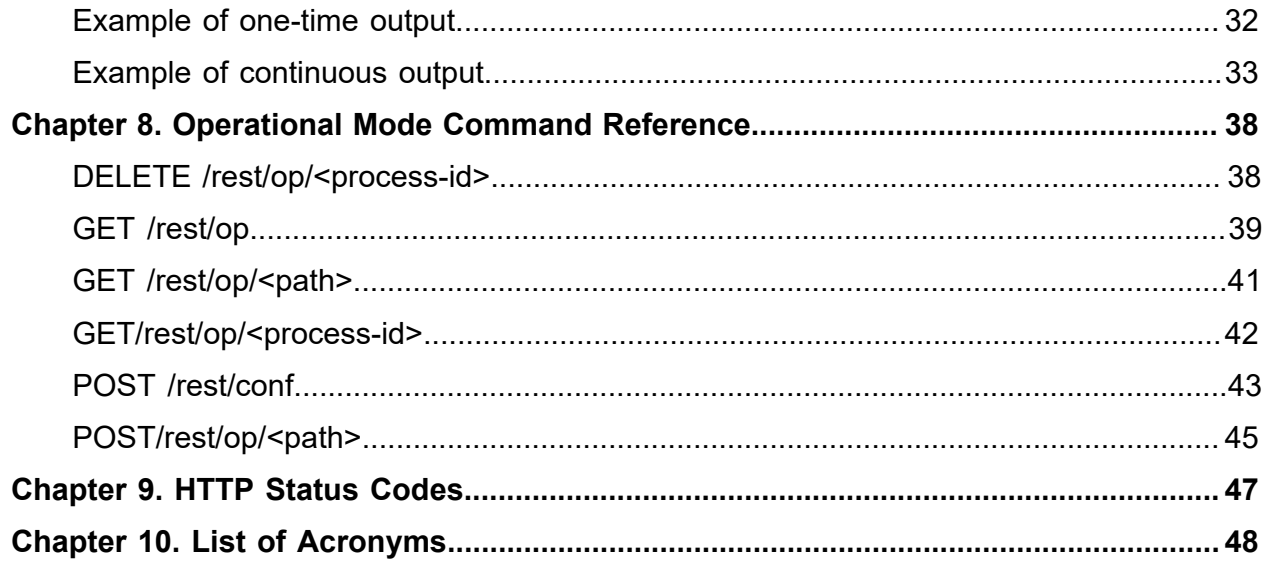

## <span id="page-3-0"></span>Chapter 1. Copyright Statement

#### **© 2020 IP Infusion Inc. All Rights Reserved.**

This documentation is subject to change without notice. The software described in this document and this documentation are furnished under a license agreement or nondisclosure agreement. The software and documentation may be used or copied only in accordance with the terms of the applicable agreement. No part of this publication may be reproduced, stored in a retrieval system, or transmitted in any form or any means electronic or mechanical, including photocopying and recording for any purpose other than the purchaser's internal use without the written permission of IP Infusion Inc.

IP Infusion Inc. 3965 Freedom Circle, Suite 200 Santa Clara, CA 95054 +1 408-400-1900

[http://www.ipinfusion.com/.](http://www.ipinfusion.com/)

For support, questions, or comments via E-mail, contact:

#### <support@ipinfusion.com>.

Trademarks:

IP Infusion is a trademark of IP Infusion. All other trademarks, service marks, registered trademarks, or registered service marks are the property of their respective owners.

Use of certain software included in this equipment is subject to the IP Infusion, Inc. End User License Agreement at<http://www.ipinfusion.com/license>. By using the equipment, you accept the terms of the End User License Agreement.

## <span id="page-4-0"></span>Chapter 2. Preface

### <span id="page-4-1"></span>**Document conventions**

The document conventions describe text formatting conventions, command syntax conventions, and important notice formats used in this document.

### **Notes, cautions, and warnings**

Notes, cautions, and warning statements may be used in this document. They are listed in the order of increasing severity of potential

hazards.

**F.** Note: A Note provides a tip, guidance, or advice, emphasizes important information, or provides a reference to related information.

**Attention:** An Attention statement indicates a stronger note, for example, to alert you when traffic might be interrupted or the device might reboot.

**CAUTION:** A Caution statement alerts you to situations that can be potentially hazardous to you or cause damage to hardware, firmware, software, or data.

**A DANGER:** A Danger statement indicates conditions or situations that can be potentially lethal or extremely hazardous to you. Safety labels are also attached directly to products to warn of these conditions or situations.

### **Text formatting conventions**

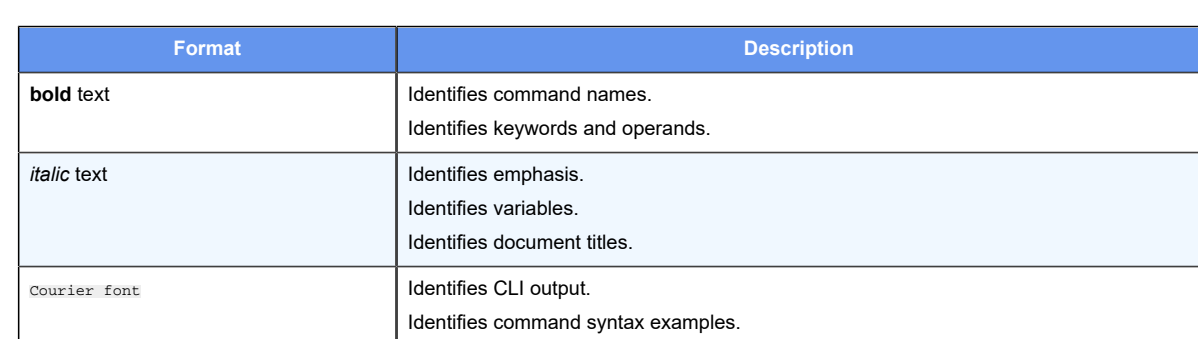

Text formatting conventions such as boldface, italic, or Courier font are used to highlight specific words or phrases.

### **Command syntax conventions**

Bold and italic text identify command syntax components. Delimiters and operators define groupings of parameters and their logical relationships.

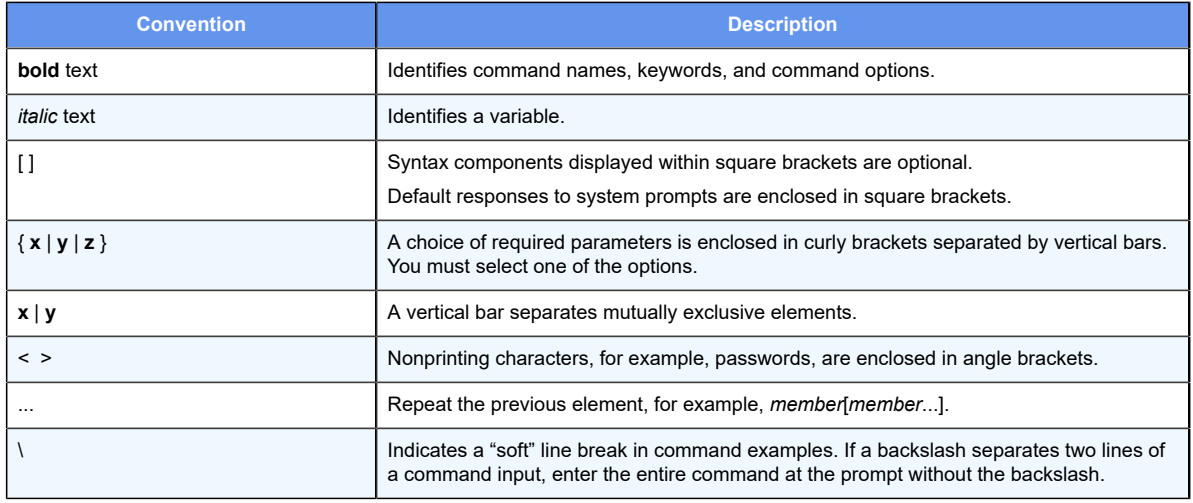

### <span id="page-6-0"></span>**Chapter 3. About This Guide**

This guide describes how to use the Remote Access Application Programming Interface to remotely run commands on DANOS-Vyatta edition over HTTPs.

### <span id="page-7-0"></span>**Chapter 4. Overview**

<span id="page-7-1"></span>This chapter provides an overview of the router Remote Access API 2.0.

### **Introduction**

The router Remote Access API 2.0 enables remote command execution on a router over HTTPS by using a simple, coherent, and stateless interface. In addition to accessing the standard set of operational and configuration commands, the API provides process control and management features.

The API adheres to Representational State Transfer (REST) principles where possible, and uses the JavaScript Object Notation (JSON) format for data representation. Version 2.0 of the API largely replaces the original XML-based router Remote Access API 1.0.

The API interacts with the router through an operational mode/configuration mode model. The API modes are closely analogous to the corresponding CLI modes but include additional capability to support session and process management.

Commands that return response bodies provide JSON-formatted output, unless otherwise noted.

### <span id="page-7-2"></span>**Remote access API statements**

REST statements are submitted through  $HTTP$  GET, DELETE, PUT, and POST commands by using the format of *HTTP-commandREST-statement*, as in the following example:

```
GET /rest/conf
```
The specific result of any REST statement depends on the HTTP command that is used to submit the statement to the remote router.

**F.** Note: The command reference material for REST statements in this guide includes the HTTP commands that are used to submit them; that is, the description uses the complete combination of HTTP-command REST-statement to describe how to interact with the remote router.

### <span id="page-7-3"></span>**API prerequisites**

Using the router Remote Access API 2.0 requires the following:

- router that is running Release 6.0 or later software with HTTPS enabled
- Valid username and password on the router
- System to generate the HTTPS requests to the router

### <span id="page-8-0"></span>**Enabling HTTPS on the router**

To enable HTTPS on the router, issue the following commands at the vyatta command prompt.

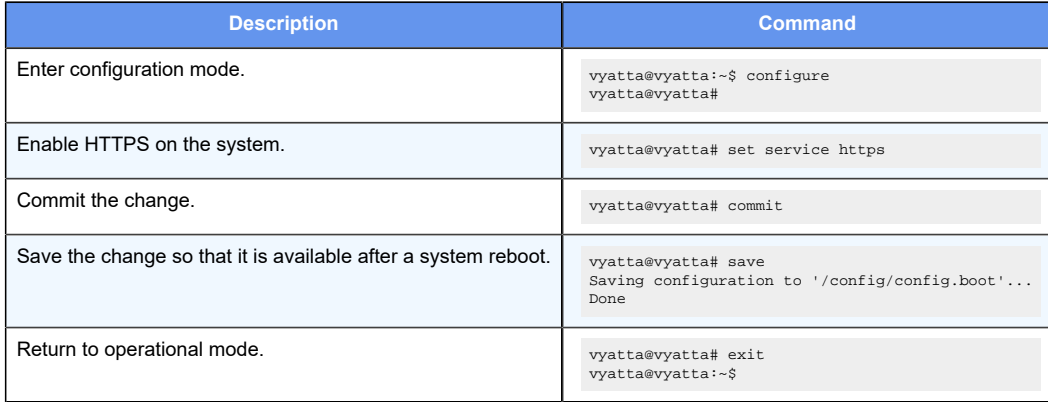

### <span id="page-8-1"></span>**Interacting with the API**

In general, an interaction with the router consists of an HTTPS request to the system that is followed by a response from the system. Each request includes in its HTTP header a command, the address of the remote system, the format of the response body that is expected, the specification version number, and a base64 encoding of a valid usernameand-password pair (conforming to the basic access authorization originally defined in RFC 1945); these credentials are validated on the remote system's authorization system.

The following sample interaction shows a simple request and response.

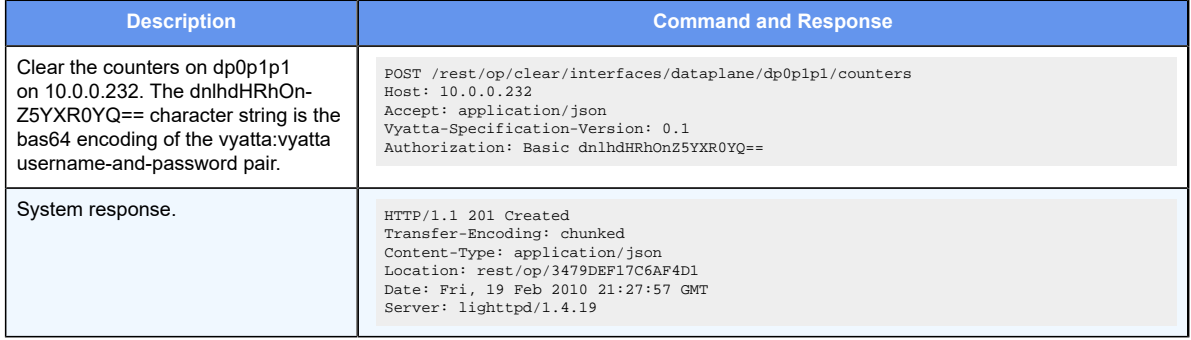

For testing purposes, a simple way to create a request is to use a command such as  $cur1$ . although any tool that allows you to construct an HTTPS request (such as wget, a browser, python, and so on) suffices.

For example, to generate the request that is shown in the previous example by using the  $_{\text{curl}}$  command, you enter the command that is shown in the following example.

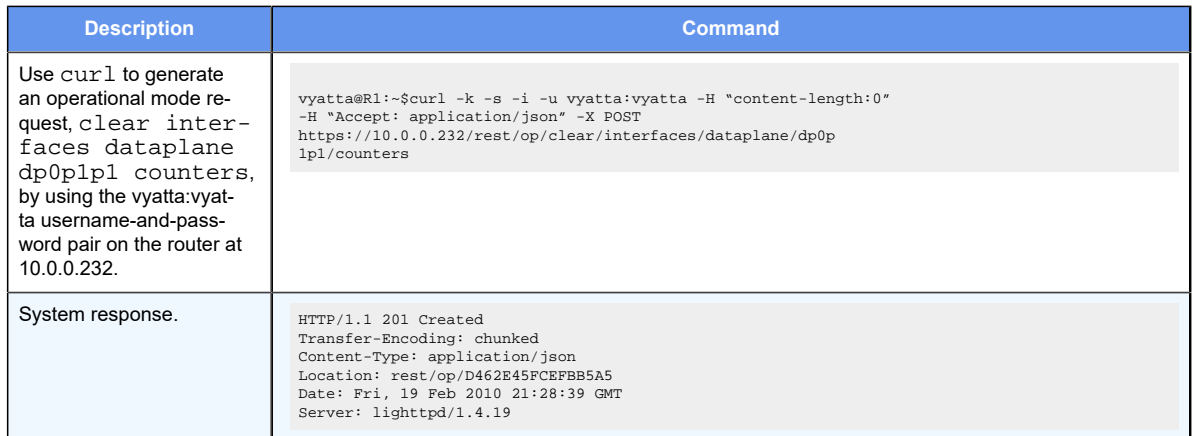

For examples of Perl scripts that use the API, refer to the following files on the router:

```
/opt/vyatta/sbin/vyatta-webgui2-shell.pl
/opt/vyatta/sbin/vyatta-webgui2-op.pl
```
### <span id="page-9-0"></span>**Special-character handling**

Special characters that must be included within the command line of the request header must be formatted to be URL safe. For example, to set the address of dp0p1p1 to 10.0.0.231/24 by using the CLI, enter the following command in configuration mode:

```
set interfaces dataplane dp0p1p1 address 10.0.0.231/24
```
Within the API, however, the last slash character  $\ell$  is improperly parsed by the HTTP protocol, so it must be replaced by a sequence of escape characters to represent it. The escape encoding for the slash character is %2F; therefore, the URL-safe character string must be represented as follows:

```
rest/conf/set/interfaces/dataplane/dp0p1p1/address/10.0.0.231%2F24
```
The following table shows the encodings that are required for the various special characters.

#### **Table 1. Specialcharacter encodings**

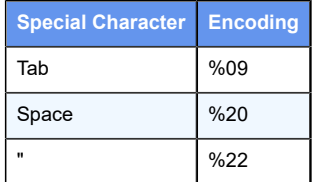

#### **Table 1. Specialcharacter encodings (continued)**

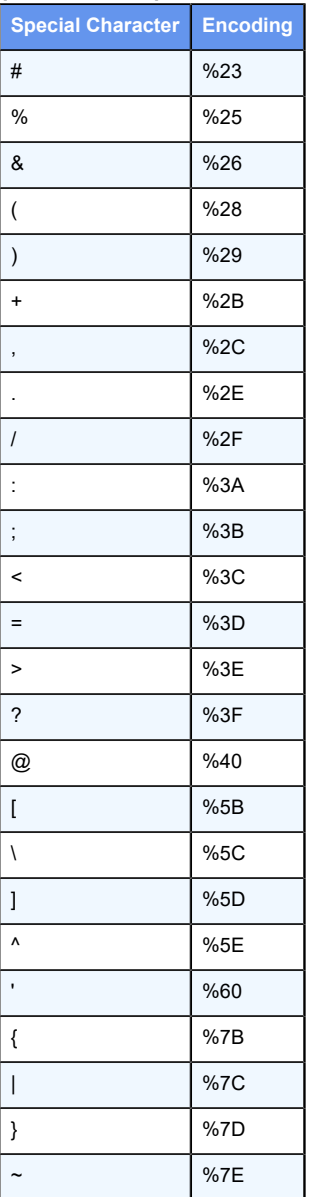

### <span id="page-10-0"></span>**Response processing**

The response header contains the HTTP status code.

Before processing the response body, you should check that the request is successful by ensuring that the HTTP status code is a 200-level (that is, 2*xx*OK) response code. The Content-Type information returned in the response header should also be checked to verify that it is correct.

Response bodies of three types can be returned in response to a request:

- Empty body
- JSON-formatted body
- Plain text body

The body of the response is returned and its format depends on the requested HTTP Content-Type and the command that is issued through the API.

- Responses to requests that initiate actions (for example, to initiate the show version command) typically have empty bodies.
- Responses to requests that retrieve data (for example, a list of active operational processes) have JSON-formatted bodies.
- Responses to requests that contain operational mode command output (for example, output from the show version command) have plain text bodies.

JSON responses vary with the command that is issued. Additional command status codes can also be returned in the body of the response. [Response processing](#page-10-0) shows a JSONformatted response body—in this case, the currently active operational mode processes.

### **A JSON-formatted response body**

```
{
   "process": [
     {
       "username": "vyatta",
       "started": "1273252231",
       "updated": "8",
       "id": "02B3479CA1522F2A",
       "command": "ping 10.3.0.1"
     },
     {
       "username": "vyatta",
       "started": "1273262318",
       "updated": "8",
       "id": "A86BFCB1BC5E353E",
       "command": "show version"
     }
   ]
}
```
JSON responses follow standard JavaScript object construction where elements are hash entries, arrays, or nested combinations of entries and arrays. The response body that is shown previously has the following characteristics.

- There is a single hash: "process." It points to an array of hashes.
- Each element of the array represents a distinct operational mode process (in this example, there are two of them) and contains information about that process.

• For each process, the response shows the user who initiated the command, time the command was initiated, number of updates that have been retrieved, ID of the process, and command that was executed (or is currently executing).

Processing of JSON-formatted responses is well supported by using support libraries that are available in most programming languages. Further information is located at [http://](http://www.json.org) [www.json.org](http://www.json.org).

### <span id="page-12-0"></span>**Sample workflows**

You can perform most tasks on the router through the API. The examples in this section show the work flow for some common or useful operations by using the API with a scripting or compiled language of choice.

### <span id="page-12-1"></span>Deploying a multiple system configuration

- 1. Create new configuration sessions across the target system.
- 2. For each command issued by the source (user, script, or compiled language), dispatch a configuration mode  $PUT$  command to each target.
- 3. For each target, apply a commit action.
- <span id="page-12-2"></span>4. Verify the configuration by retrieving it through a configuration mode GET command.

### Monitoring an interface across systems

- 1. For each target, run the show interfaces command by using an operational mode PUT command.
- 2. For each target, poll on the process ID until the command is completed.
- 3. Sleep and continue to loop.

### <span id="page-13-0"></span>**Chapter 5. Configuration Mode**

This chapter describes the functionality that is available in the configuration mode of the router Remote Access API 2.0.

### <span id="page-13-1"></span>**Overview**

The configuration mode of the router Remote Access API allows you to update the system configuration of the remote router. The workflow for configuration by using the API is the same as that for using the system directly: begin a configuration session, make configuration changes, commit changes, optionally view them, and save them. Configuration mode is accessed by using the **rest/conf** URI prefix.

In configuration mode within the API, each configuration session creates a unique session ID that is used to reference the session as the URI **rest/conf/***conf-id*. This ID must be explicitly removed when the session is completed to release the resources that are associated with the session.

**E.** Note: Restarting the HTTPS service invalidates operational session IDs, but does not invalidate configuration session IDs.

### <span id="page-13-2"></span>**Summary of tasks**

You can perform the following tasks by using the commands that are described in this chapter.

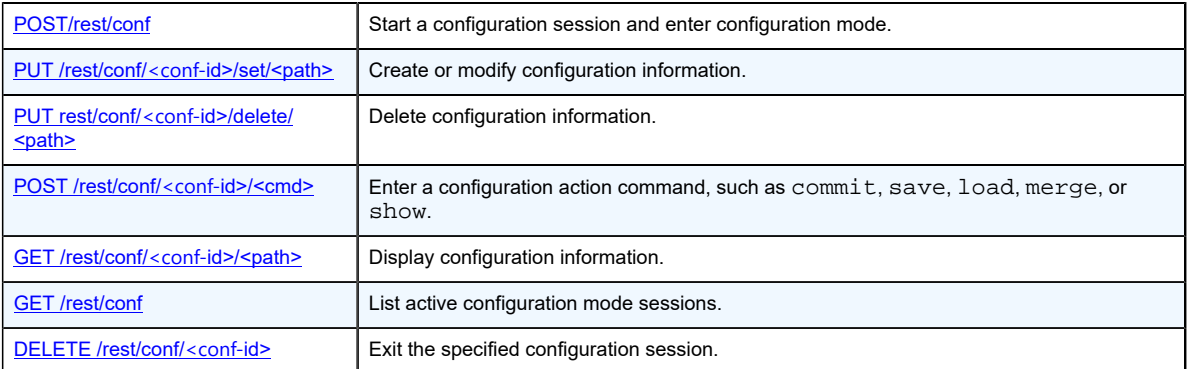

### <span id="page-13-3"></span>**Session example**

The following example of a Remote Access API request to a routerat 10.0.0.232 shows how to initiate a configuration mode session.

#### **Table 2. Requesting a configuration mode session**

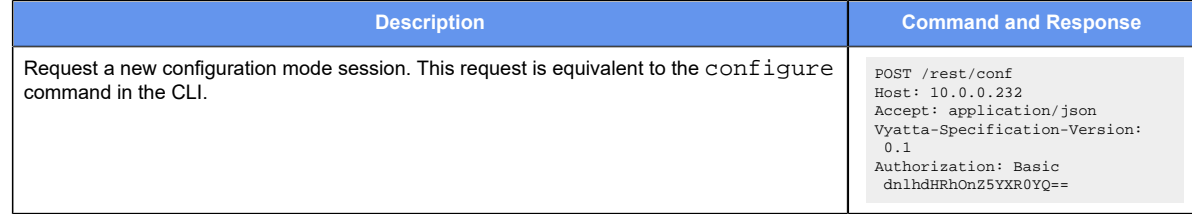

The HTTPS server that is located on port 443 receives this request and identifies it as a REST request to the configuration tree (**/rest/conf** ). The MIME base64-encoded username:password (in this case, dnlhdHRhOnZ5YXR0YQ== is the base64 encoding of vyatta:vyatta) is then validated. After it is validated, the request runs using the credentials of the specified user (in this case, vyatta).

At this point, the action and the remaining elements in the header determine the specific processing required for this request. For this request, the action is to  $_{\text{POST}}$  to the root of the **rest/conf** tree. The path and action instruct the remote router to create a new configuration session for this request and return a unique ID for this configuration session.

The response that is generated by the remote system follows.

#### **Table 3. System response that is the request for a configuration mode session**

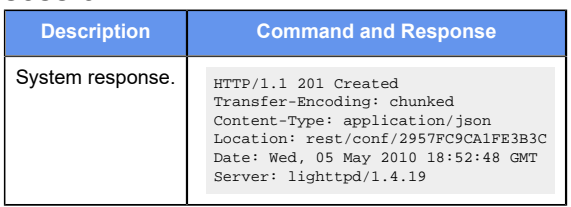

The 201 response code indicates that the request was successful and that the remote system was able to create a new configuration tree that is associated with the ID of 2957FCA1FE3B3C. This ID is used for any further interaction with this configuration session.

**E.** Note: The API does not place any limits on the number of configuration sessions or background processes that can be created. Clients are responsible for process management and should release resources that are not in use.

The example configuration mode session that is shown here includes the following events.

- A request is made to view information about active configuration sessions to see that the new session is opened.
- Configuration information is then modified, committed, and saved.
- The session is ended.
- Active configuration is viewed again to ensure that the session was removed.

#### **Description Command and Response** Display the active configuration sessions. The only difference between this example and the previous example is that the POST command is replaced with the GET command. GET / rest/conf Host: 10.0.0.23 2 Accept: applicati on/json Vyatta-Spe cification -Version: 0.1 Authorizat ion: Basic dnlhdHRhO nZ5YXR0YQ= = System response. The 200 response code indicates that the request succeeded. In this case, the output (in JSON format) shows that two active configuration sessions are associated with the user that initiated the command (user "vyatta") and each session has a unique ID. Note that the "started" and "updated" fields display the time the session started and the time it was last updated in UNIX epoch time (the number of seconds since January 1, 1970). The "modified" field indicates whether uncommitted changes exist in the configuration session. HTTP/1.1 200 OK Content-Ty pe: applicati on/json Content-Le ngth: 412 Date: Thu, 06 May 2010 03:15:18 GMT Server: lighttpd/ 1.4.19 { "session" : [ { "id": "2957FC9C A1FE3B3C", "username ": "vyatta", "descript ion": "", "started" : "12730855 68", "modified ": "false", "updated" : "12730855 68" },  $\left\{ \begin{array}{c} \end{array} \right.$  "id": "F8430722 2F469A8A", "username ": "vyatta", "descript ion": "", "started" :

#### **Table 4. A configuration mode session**

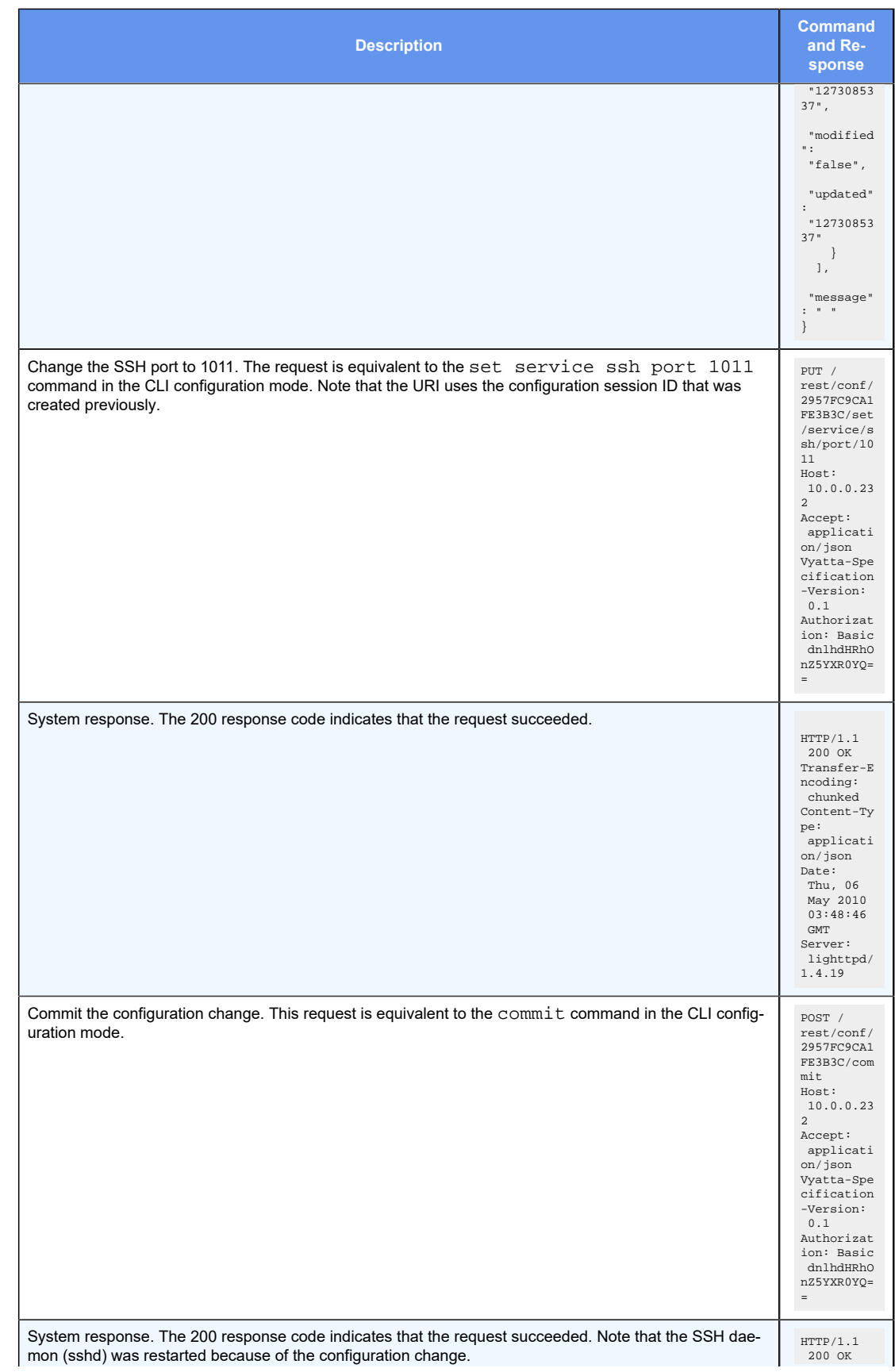

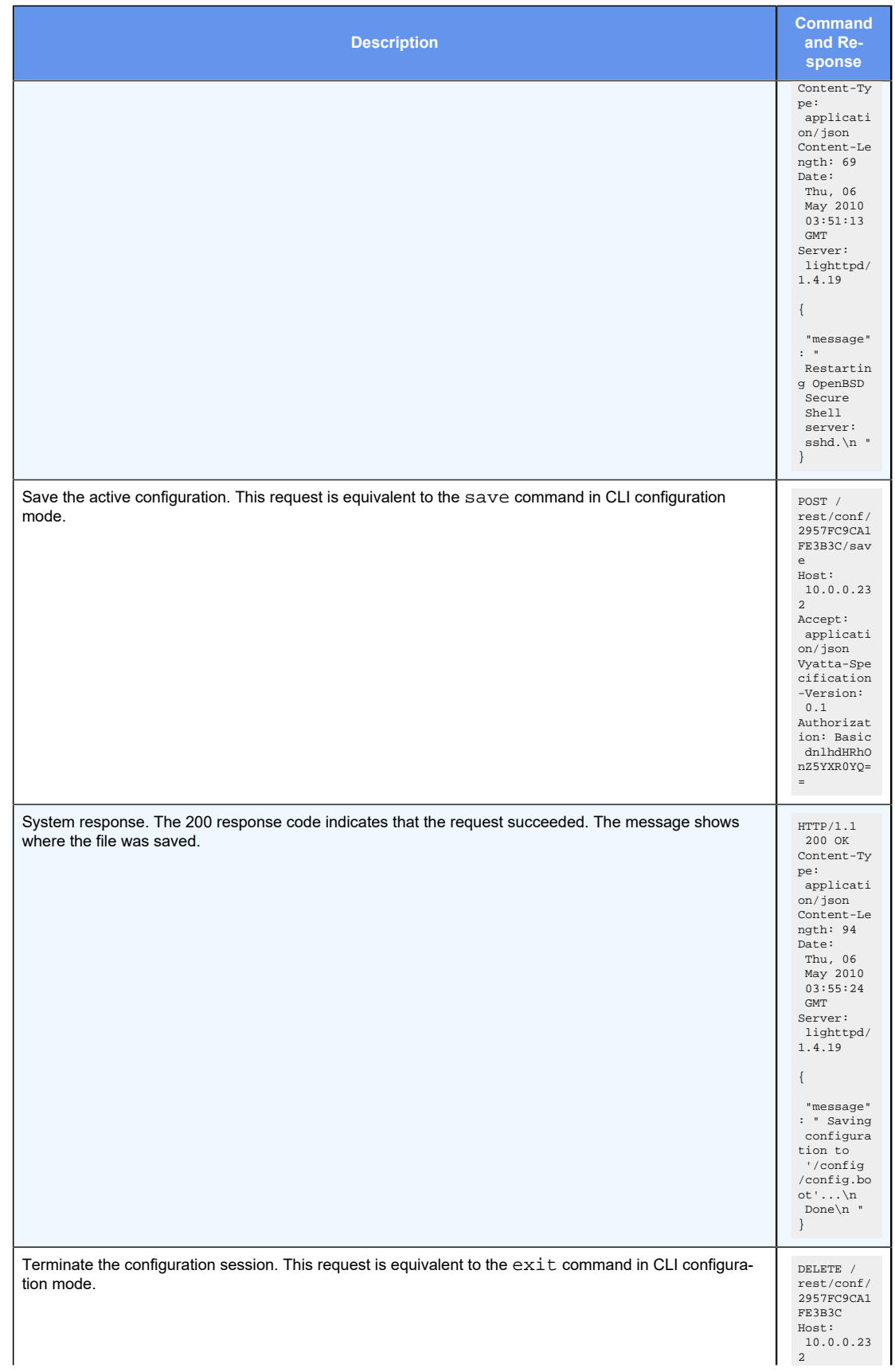

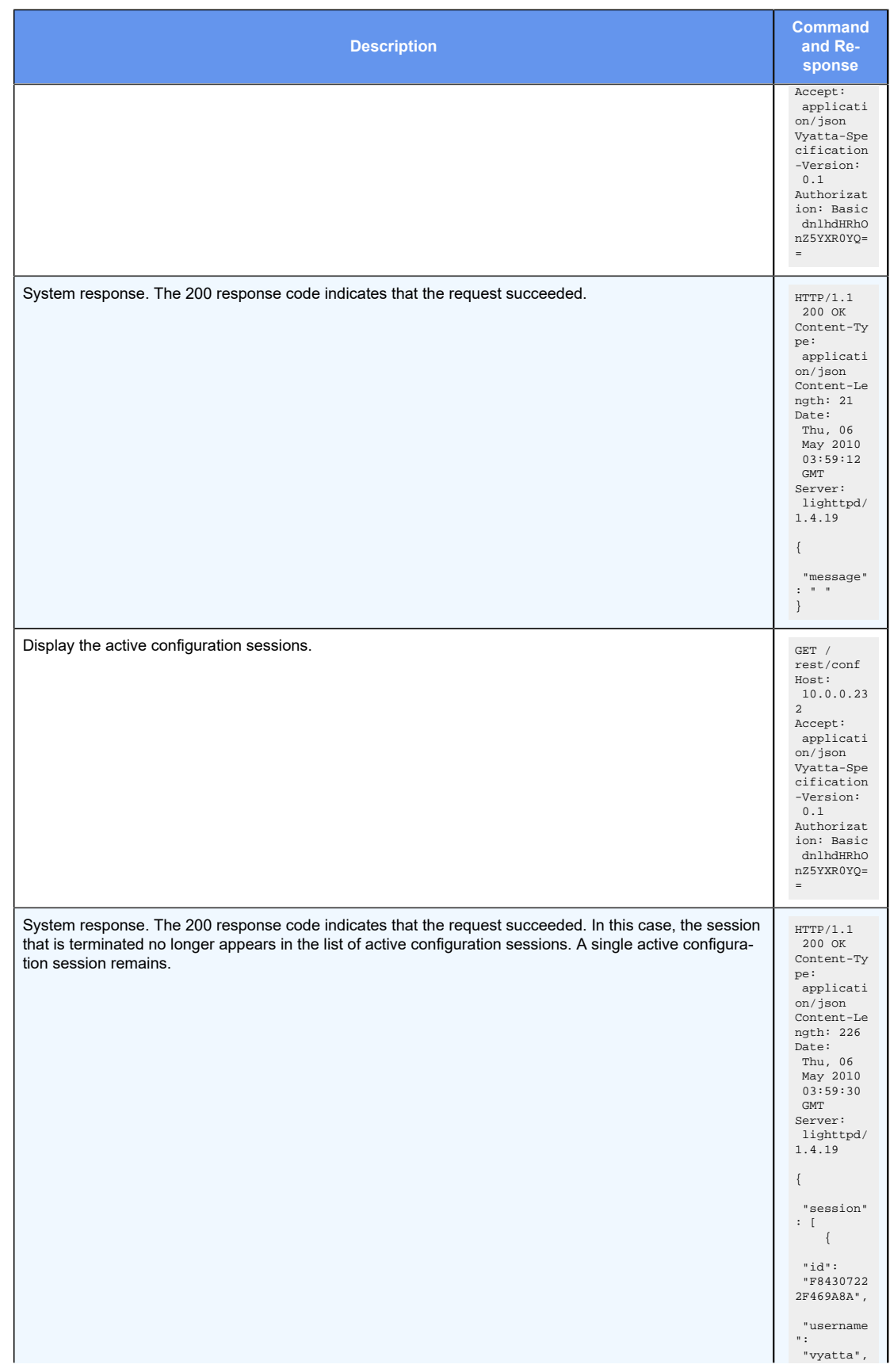

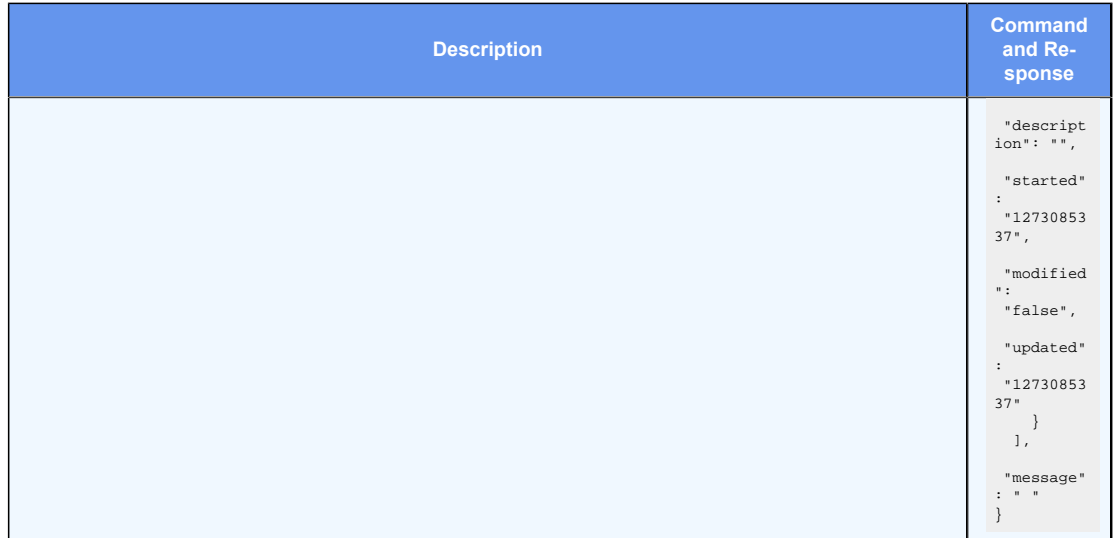

## <span id="page-20-0"></span>Chapter 6. Configuration Mode Command Reference

### <span id="page-20-1"></span>**DELETE /rest/conf/<conf-id>**

Terminates a configuration mode session.

### **Syntax**

CLI equivalent: exit DELETE /**rest**/**conf**/*conf-id*

### **Mode**

Configuration mode

### **Parameters**

*conf-id*

The ID of a configuration session to terminate.

### **Request and Response Content**

Request Headers: Accept, Authorization, Vyatta-Specification-Version

Request Message Body: N/A

Response Headers: Content-Length, Content-Type

Response Message Body: Command Response

Response Status: 200, 400, 401, 403, 404

### **Usage Guidelines**

Use this command to terminate a configuration mode session, removing the session ID and releasing system resources that are associated with the session.

### **Examples**

### **Request**

The following example ends a configuration session on 10.0.0.232.

```
DELETE /rest/conf/27755B4BC823272E
Host: 10.0.0.232
Accept: application/json
Vyatta-Specification-Version: 0.1
```
Authorization: Basic dnlhdHRhOnZ5YXR0YQ==

```
HTTP/1.1 200 OK
Content-Type: application/json
Content-Length: 21
Date: Fri, 19 Feb 2010 21:55:21 GMT
Server: lighttpd/1.4.19
{
   "message": " "
  "error": " "
}
```
### <span id="page-21-0"></span>**GET /rest/conf**

Displays a list of the active configuration sessions for the host at an IP address.

#### **Syntax**

CLI equivalent: None. GET /**rest**/**conf**

### **Mode**

Configuration mode.

#### **Request and Response Content**

Request Headers: Accept, Authorization, Vyatta-Specification-Version

Request Message Body: N/A

Response Headers: Content-Length, Content-Type

Response Message Body: Session data

Response Status: 200, 400, 401, 403, 404

#### **Usage Guidelines**

Use this command to display a list of the active configuration sessions for the host at an IP address.

The JSON-formatted response displays only sessions that are associated with the user and the start and last-modified times (in UNIX epoch time). The "modified" key is a Boolean value that shows whether local (that is, uncommitted) changes exist in the configuration session.

### **Examples**

#### **Request**

The following example retrieves a list of active configuration sessions. The  $GET$  command requests a list of all active configuration sessions on 10.0.0.232. The response contains the session ID in the Location field.

```
GET /rest/conf
Host: 10.0.0.232
Accept: application/json
Vyatta-Specification-Version: 0.1
Authorization: Basic dnlhdHRhOnZ5YXR0YQ==
```
The following example requests a list of all active configuration sessions on 10.0.0.232.

```
HTTP/1.1 200 OK
Content-Type: application/json
Content-Length: 523
Date: Fri, 19 Feb 2010 21:50:51 GMT
Server: lighttpd/1.4.19
{
   "message": " ",
   "session": [
    \left\{ \right. "id": "27755B4BC823272E",
       "username": "vyatta",
       "started": "1266616149",
       "modified": "true",
       "updated": "1266616149",
       "description": ""
     },
     {
       "id": "F13BF3B55FE72DF3",
       "username": "vyatta",
       "started": "1266615998",
       "modified": "false",
       "updated": "1266615998",
       "description": "firewall-work"
     },
     {
       "id": "DE54D909FA4047B2",
       "username": "vyatta",
       "started": "1266614404",
       "modified": "false",
       "updated": "1266614404",
       "description": "current-configuration"
     }
   ]
}
```
### <span id="page-23-0"></span>GET /rest/conf/<conf-id>/<path>

Returns the definition of a configuration mode parameter, its current value, and a list of its children.

### **Syntax**

CLI equivalent: show (in configuration mode)

GET /**rest**/**conf**/*conf-id*/*path*

### **Mode**

Configuration mode

### **Parameters**

*conf-id*

The configuration session ID that is associated with the configuration session.

*path*

The path to the configuration node.

### **Request and Response Content**

Request Headers: Accept, Authorization, Vyatta-Specification-Version

Request Message Body: N/A

Response Headers: Content-Length, Content-Type

Response Message Body: Configuration data

Response Status: 200, 400, 401, 403, 404

### **Usage Guidelines**

Use this command to display the definition of a configuration mode parameter, its current value, and a list of its children.

As in the CLI, the user must create a configuration session before parameters can be modified. The response is formatted as JSON and returned as a hash. The current node may return name, state, type, enumeration, end, mandatory, multi, default, help, val\_help, comp\_help, and children.

A brief description of each of these fields follows:

Name: Actual name of this node. The name is the same as the last switch of the request URI.

State: Can be [active, set, delete, none]. Whether this node is active or not active in the current configuration, or has been modified in the local configuration only (pending commit or discard).

Type: For value nodes. Can be [none, bool, text, ipv4, ipv6, ipv4net, ipv6net, macaddr, u32].

Enumeration: List of allowed values for this node.

End: Whether this node is the last element of the tree.

Mandatory: Whether this node is required in the configuration.

Multi: Whether this node can be set to more than one value.

Default: The default value, if this node has one, that is returned.

Help: Help text.

Val help: Whether the node supports more than one type of input or if the completion help string needs to be different than the primary help string.

Comp\_help: "Detailed Information" help text.

Children: Array of configurable children under this node with their current state in the local and active configuration tree.

### **Examples**

### **Request**

The following example retrieves configuration information for the service sshnode. The request specifies the configuration parameter definitions for the service ssh configuration node on 10.0.0.232 with session ID 27755B4BC823272E.

```
GET /rest/conf/27755B4BC823272E/service/ssh
Host: 10.0.0.232
Accept: application/json
Vyatta-Specification-Version: 0.1
Authorization: Basic dnlhdHRhOnZ5YXR0YQ==
```

```
HTTP/1.1 200 OK
Content-Type: application/json
Content-Length: 413
Date: Fri, 19 Feb 2010 21:47:03 GMT
Server: lighttpd/1.4.19
{
```

```
 "children": [
      {
         "name": "protocol-version",
         "state": "active"
      },
      {
         "name": "port",
         "state": "active"
      },
      {
        "name": "allow-root",
        "state": "none"
      },
\left\{\begin{array}{c} \end{array}\right\}
```

```
 "name": "disable-password-authentication",
       "state": "none"
     }
   ],
   "help": " Enable/disable Secure SHell (SSH)
protocol",
   "name": "ssh",
   "state": "active",
   "type": "NONE"
}
```
### <span id="page-25-0"></span>**POST /rest/conf**

Creates a new configuration session ID that provides access to configuration mode commands.

### **Syntax**

CLI equivalent: configure (in operational mode).

POST /**rest**/**conf**[/*description]*]

#### **Mode**

Configuration mode.

#### **Parameters**

*description*

A descriptive tag for the session.

### **Request and Response Content**

Request Headers: Accept, Authorization, Vyatta-Specification-Version Request Message Body: N/A Response Headers: Content-Length, Content-Type, Cookie Response Message Body: N/A Response Status: 200, 201, 400, 401, 403, 404

### **Usage Guidelines**

Use this command to create a new configuration session ID that provides access to configuration mode commands; this command is equivalent to using a show command in the CLI configuration mode.

The client must create a configuration session before any operations can be performed on configuration information; this session is equivalent to entering configuration mode in the CLI.

When the session is created, a configuration session ID is created and returned within the response header in the Location parameter. (In the following example, the session ID is 27755B4BC823272E.) The configuration session ID is globally unique.

Note that configuration sessions that are created by using the API persist indefinitely (even across reboots) unless explicitly deleted. You should make sure that you delete configuration resources when the session is finished to free associated resources.

A created configuration session can be associated with an optional description field. This description can be used in place of the configuration session ID in referencing a configuration session with the other configuration commands.

### **Examples**

### **Request**

The following example creates a new configuration session on 10.0.0.232. In the response, the session ID is returned in the Location field.

```
POST /rest/conf
Host: 10.0.0.232
Accept: application/json
Vyatta-Specification-Version: 0.1
Authorization: Basic dnlhdHRhOnZ5YXR0YQ==
```

```
HTTP/1.1 201 OK
Transfer-Encoding: chunked
Content-Type: application/json
Location: rest/conf/27755B4BC823272E
Date: Fri, 19 Feb 2010 21:49:09 GMT
Server: lighttpd/1.4.19
```
### **Request**

The following example creates a new configuration session by using a description. The request creates a configuration session on 10.0.0.232 using the string "XYZ" as a description string. In the response, the session ID is returned in the Locationfield.

```
POST /rest/conf/XYZ
Host: 10.0.0.232
Accept: application/json
Vyatta-Specification-Version: 0.1
Authorization: Basic dnlhdHRhOnZ5YXR0YQ==
HTTP/1.1 201 OK
Transfer-Encoding: chunked
Content-Type: application/json
Location: rest/conf/38755B4BC823273F
Date: Fri, 19 Feb 2010 21:52:23 GMT
Server: lighttpd/1.4.19
```
### **Request**

The following example requests a list of all active configuration sessions on 10.0.0.232. in the response, the session ID is displayed in the id field and the description string is displayed in the description field. The description string can be used instead of the session ID in all commands that use the session ID.

```
GET /rest/conf
Host: 10.0.0.232
Accept: application/json
Vyatta-Specification-Version: 0.1
Authorization: Basic dnlhdHRhOnZ5YXR0YQ==
HTTP/1.1 200 OK
Content-Type: application/json
Content-Length: 523
Date: Fri, 19 Feb 2010 21:52:38 GMT
Server: lighttpd/1.4.19
{
   "message": " ",
   "session": [
   \{ "id": "38755B4BC823273F",
       "username": "vyatta",
       "started": "1266616163",
       "modified": "false",
       "updated": "1266616163",
       "description": "XYZ"
     }
   ]
}
```
### **Request**

The following example ends a configuration session on 10.0.0.232 using the session description rather than the session ID.

```
DELETE /rest/conf/XYZ
Host: 10.0.0.232
Accept: application/json
Vyatta-Specification-Version: 0.1
Authorization: Basic dnlhdHRhOnZ5YXR0YQ==
HTTP/1.1 200 OK
Content-Type: application/json
Content-Length: 21
Date: Fri, 19 Feb 2010 21:54:12 GMT
Server: lighttpd/1.4.19
{
   "message": " "
```
 "error": " " }

### <span id="page-28-0"></span>**POST /rest/conf/<conf-id>/<cmd>**

Runs an action command in configuration mode.

### **Syntax**

CLI equivalent: commit, save, load, merge, show.

POST /**rest**/**conf**/*conf-id*/*cmd*[/*path*]

#### **Mode**

Configuration mode.

#### **Parameters**

#### *conf-id*

The configuration session ID that is associated with the configuration session.

*cmd*

The configuration action command to run.

#### *path*

The path to the configuration node to be affected by the command. The path is equivalent to the parameters for the CLI configuration mode.

#### **Request and Response Content**

Request Headers: Accept, Authorization, Vyatta-Specification-Version

Request Message Body: N/A

Response Headers: Content-Length, Content-Type, Cookie

Response Message Body: N/A

Response Status: 200, 400, 401, 403, 404

#### **Usage Guidelines**

Use this command to run an action command in configuration mode. Action commands are configuration commands that do not modify local configuration nodes in the way, for example, that the set, delete, and run commands do. The commit, save, load, discard, merge, and show commands are supported.

**F Note:** To specify show -all, use show-all (no space) in the path.

The edit, exit, copy, and rename commands are not supported.

You must create a configuration session before parameters can be modified; this session is equivalent to entering configuration mode in the CLI. In addition, as in the CLI, changes must be committed for them to be applied to the system.

### **Examples**

### **Request**

The following example commits changes on 10.0.0.232. In the response, no changes were made so none were committed.

```
POST /rest/conf/27755B4BC823272E/commit
Host: 10.0.0.232
Accept: application/json
Vyatta-Specification-Version: 0.1
Authorization: Basic dnlhdHRhOnZ5YXR0YQ==
HTTP/1.1 200 OK
Content-Type: application/json
Content-Length: 57
Date: Fri, 19 Feb 2010 21:50:00 GMT
Server: lighttpd/1.4.19
{
   "message": "No configuration changes to
commit\n "
}
```
### <span id="page-29-0"></span>**PUT rest/conf/<conf-id>/delete/<path>**

Deletes configuration information.

### **Syntax**

CLI equivalent: delete.

```
PUT /rest/conf/conf-id/delete/path
```
### **Mode**

Configuration mode

### **Parameters**

#### *conf-id*

The configuration session ID that is associated with the configuration session.

#### *path*

The path to the configuration node. The path is equivalent to the parameters for the CLI configuration mode.

### **Request and Response Content**

Request Headers: Accept, Authorization, Vyatta-Specification-Version Request Message Body: N/A Response Headers: Content-Length, Content-Type Response Message Body: Command Response Response Status: 200, 400, 401, 403, 404

### **Usage Guidelines**

Use this command to delete configuration information. This command is equivalent to the delete command in the CLI.

Note that special characters (that is, characters that are not valid HTTP URL characters —for example, spaces) must be encoded within the URL character string. The API automatically converts the encoded characters back to the intended characters.

**E.** Note: Characters that are not valid URL characters have to be URL encoded (for example, spaces). These encodings are reconverted on the router.

Responses to this command may return messages that are associated with this command in the response body. All commands are local to the session until the API command that represents the commit action is applied.

### **Examples**

### **Request**

The following example deletes the SSH service on 10.0.0.232.

```
PUT /rest/conf/27755B4BC823272E/delete/service/ssh
Host: 10.0.0.232
Accept: application/json
Vyatta-Specification-Version: 0.1
Authorization: Basic dnlhdHRhOnZ5YXR0YQ==
```

```
HTTP/1.1 200 OK
Transfer-Encoding: chunked
Content-Type: application/json
Date: Fri, 19 Feb 2010 21:52:12 GMT
Server: lighttpd/1.4.19
```
### <span id="page-30-0"></span>PUT /rest/conf/<conf-id>/set/<path>

Sets configuration information.

### **Syntax**

CLI equivalent: set PUT /**rest**/**conf**/*conf-id*/**set**/*path*

#### **Mode**

Configuration mode

#### **Parameters**

#### *conf-id*

The configuration session ID that is associated with the configuration session.

*path*

The path to the configuration node. The path is equivalent to the parameters for the CLI configuration mode.

### **Request and Response Content**

Request Headers: Accept, Authorization, Vyatta-Specification-Version

Request Message Body: N/A

Response Headers: Content-Length, Content-Type

Response Message Body: Command Response

Response Status: 200, 400, 401, 403, 404

### **Usage Guidelines**

Use this command to set configuration information. This command is equivalent to the set command in the CLI.

Note that special characters (that is, characters that are not valid HTTP URL characters —for example, spaces) must be encoded within the URL character string. The API automatically converts the encoded characters back to the intended characters.

This command may return messages that are associated with this command in the response body. All commands are local to the session until the API command that represents the commit action is applied.

### **Examples**

### **Request**

The following example changes the SSH port on 10.0.0.232.

```
PUT /rest/conf/27755B4BC823272E/set/service/ssh/port/22
Host: 10.0.0.232
Accept: application/json
Vyatta-Specification-Version: 0.1
```
Authorization: Basic dnlhdHRhOnZ5YXR0YQ==

HTTP/1.1 200 OK Transfer-Encoding: chunked Content-Type: application/json Date: Fri, 19 Feb 2010 21:52:12 GMT Server: lighttpd/1.4.19

### <span id="page-33-0"></span>**Chapter 7. Operational Mode**

This chapter describes the functionality that is available in the operational mode of the router Remote Access API 2.0.

### <span id="page-33-1"></span>**Overview**

Operational mode provides the ability to run operational mode commands remotely and display their output. Each command initiates a process that may have a finite life span (for example, show version ) or may run indefinitely until explicitly stopped (for example, ping *address* ).

Commands with finite life spans continue to consume system resources until the client either requests that the resources be released (using  $DELETE$ ) or it finishes reading the output that is generated by the command. Receiving a response code of 410 (GONE) indicates that the output has been consumed. Output that is not read remains on the system until the next reboot or until the HTTPS service is restarted.

Commands with infinite life spans must be stopped explicitly (using  $DELETE$ ). Output is removed when the process is deleted or the output has been completely read.

**F.** Note: Operational mode commands that are interactive in nature (for example, add system image) are not supported in the API.

Operational mode requests use **rest/op** or **rest/op***/op-id* as part of the URI (as opposed to **rest/conf** or **rest/conf***/session-id* used in configuration mode).

**E.** Note: Restarting the HTTPS service invalidates operational session IDs, but does not invalidate configuration session IDs.

### <span id="page-33-2"></span>**Summary of tasks**

You can perform the following tasks by using the commands that are described in this chapter.

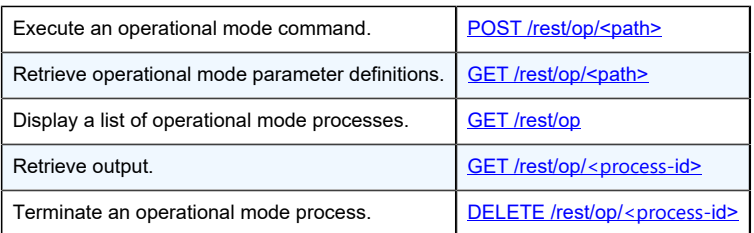

### <span id="page-34-0"></span>**Example of one-time output**

The following table shows a request to a router at 10.0.0.232 to display the system version information. The request is equivalent to the show version operational mode command. This command has a finite life span and the system resources that it uses are freed after its output is read.

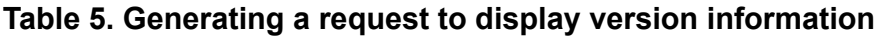

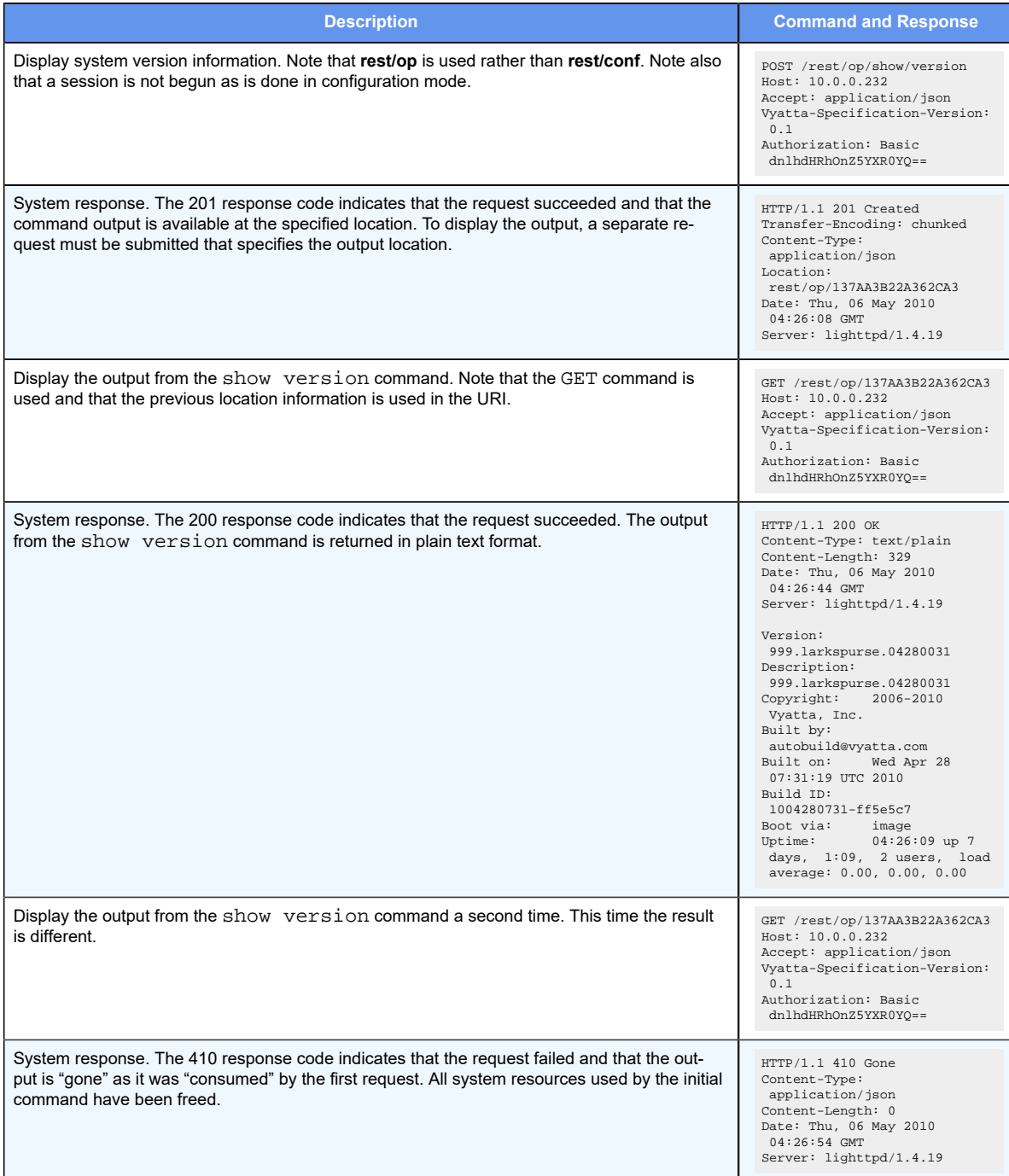

### <span id="page-35-0"></span>**Example of continuous output**

The previous example shows a command that generates its output and finishes (finite life span). The following example shows a command that continues to generate output until it is explicitly stopped (infinite life span). The client may need to make several requests for data before the 410 response is received (if the process generating the output terminates). Each response is a sequential piece of output from the command that is run. If the process that is generating the output does not terminate, output can be retrieved only while the process is running. After the process is stopped, the output is deleted.

The example shows a request to a router at 10.0.0.232 to ping another device. The request is equivalent to the ping address operational mode command.

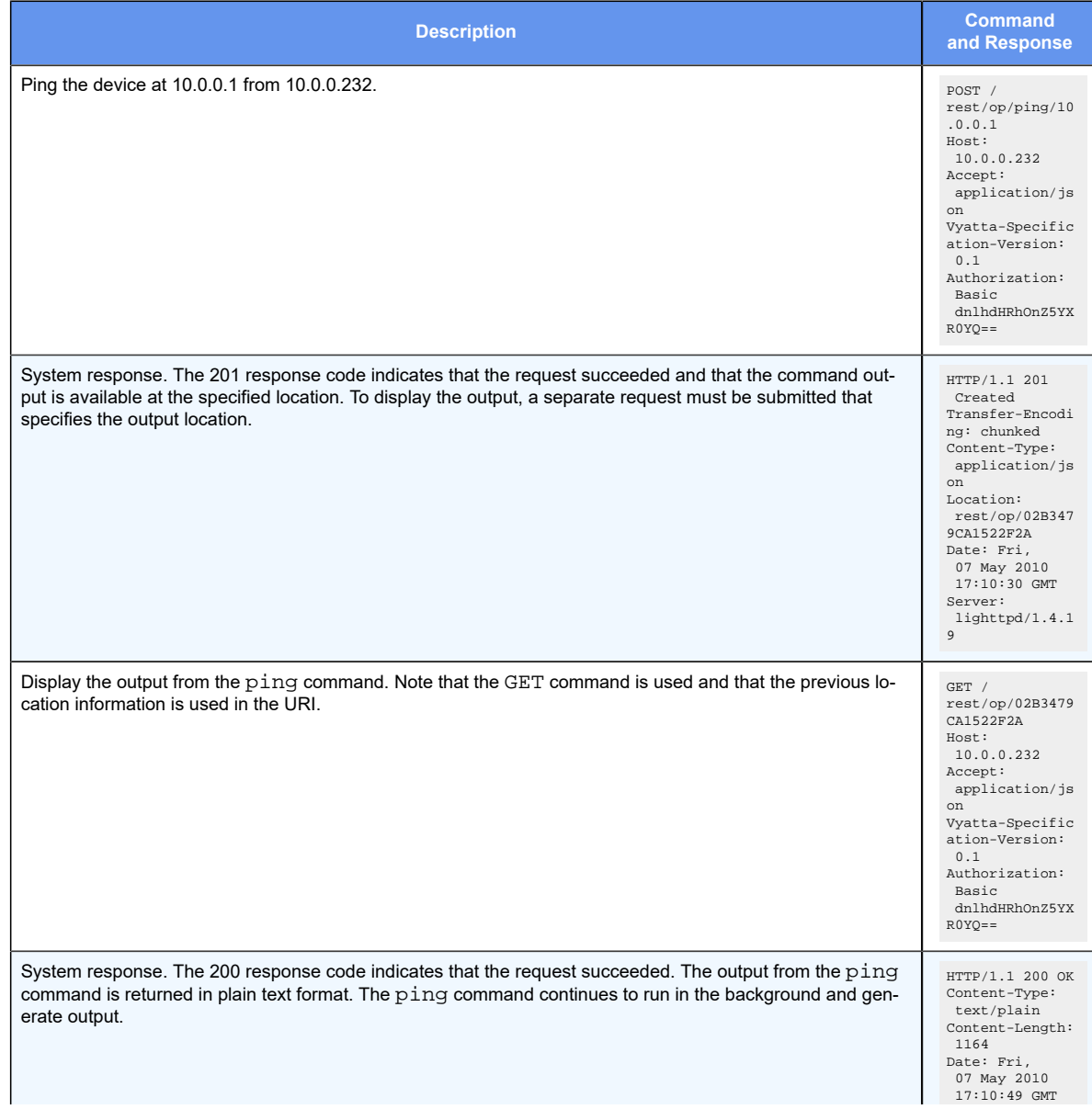

#### **Table 6. Generating a request to ping a device**

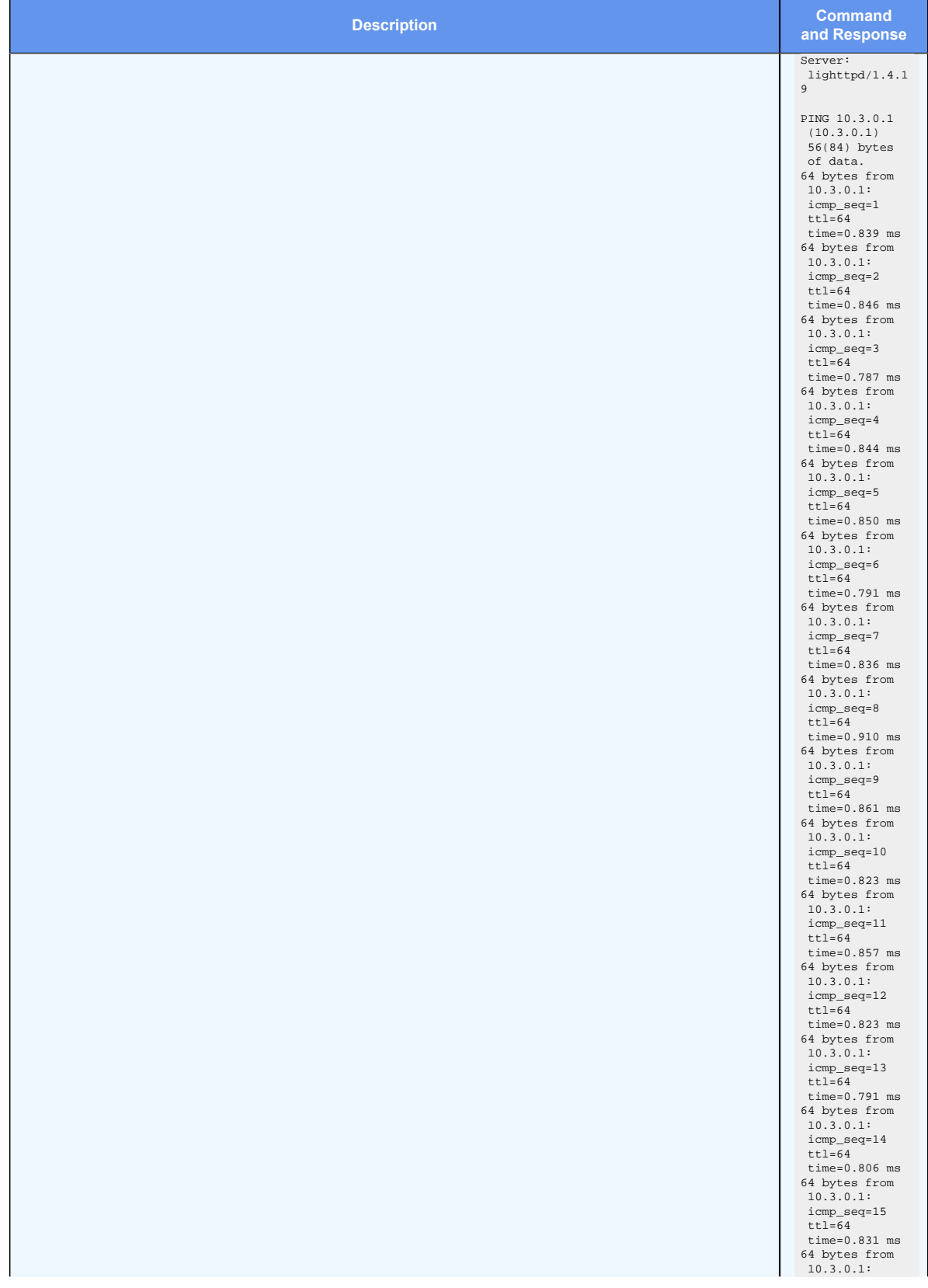

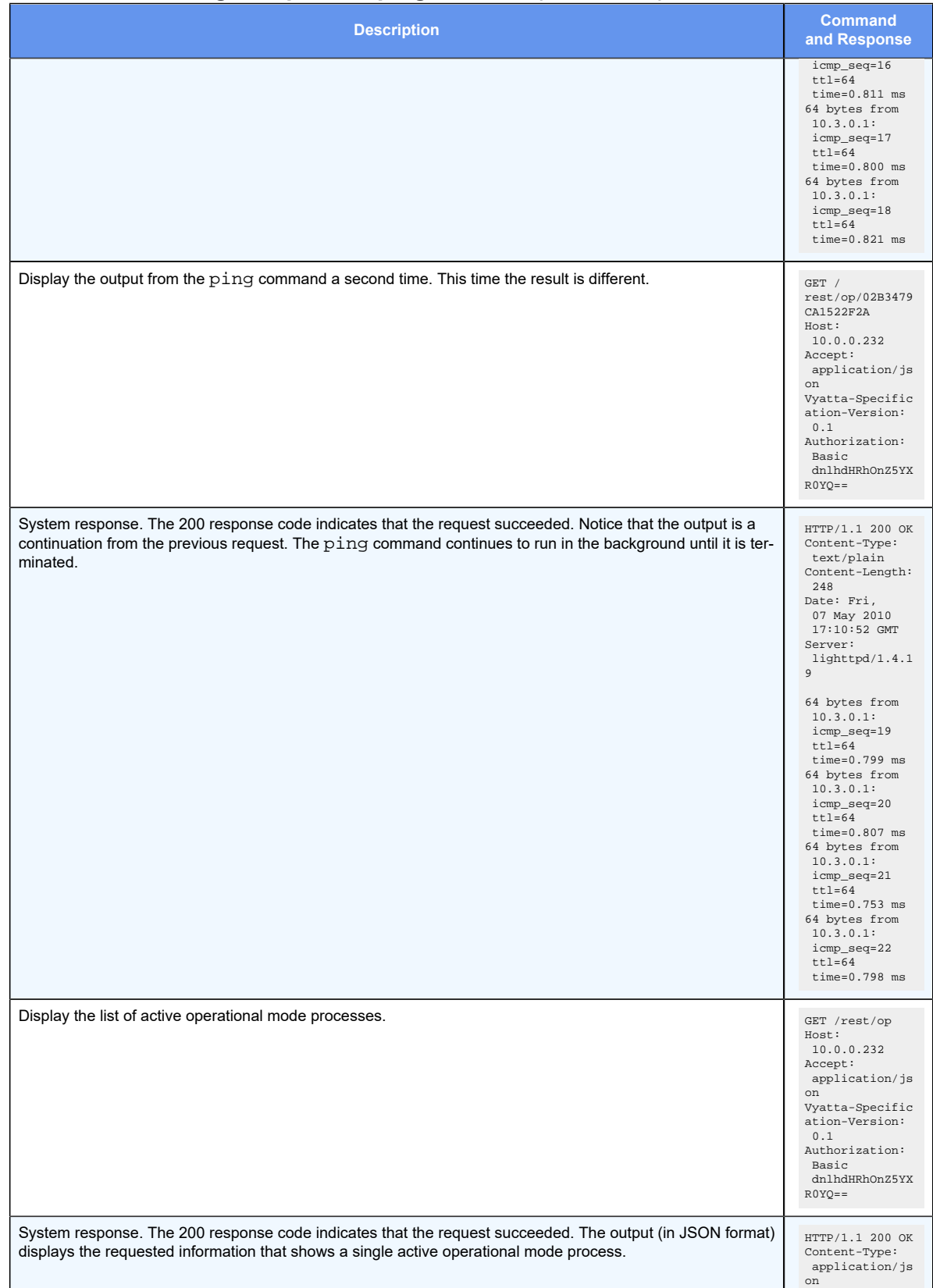

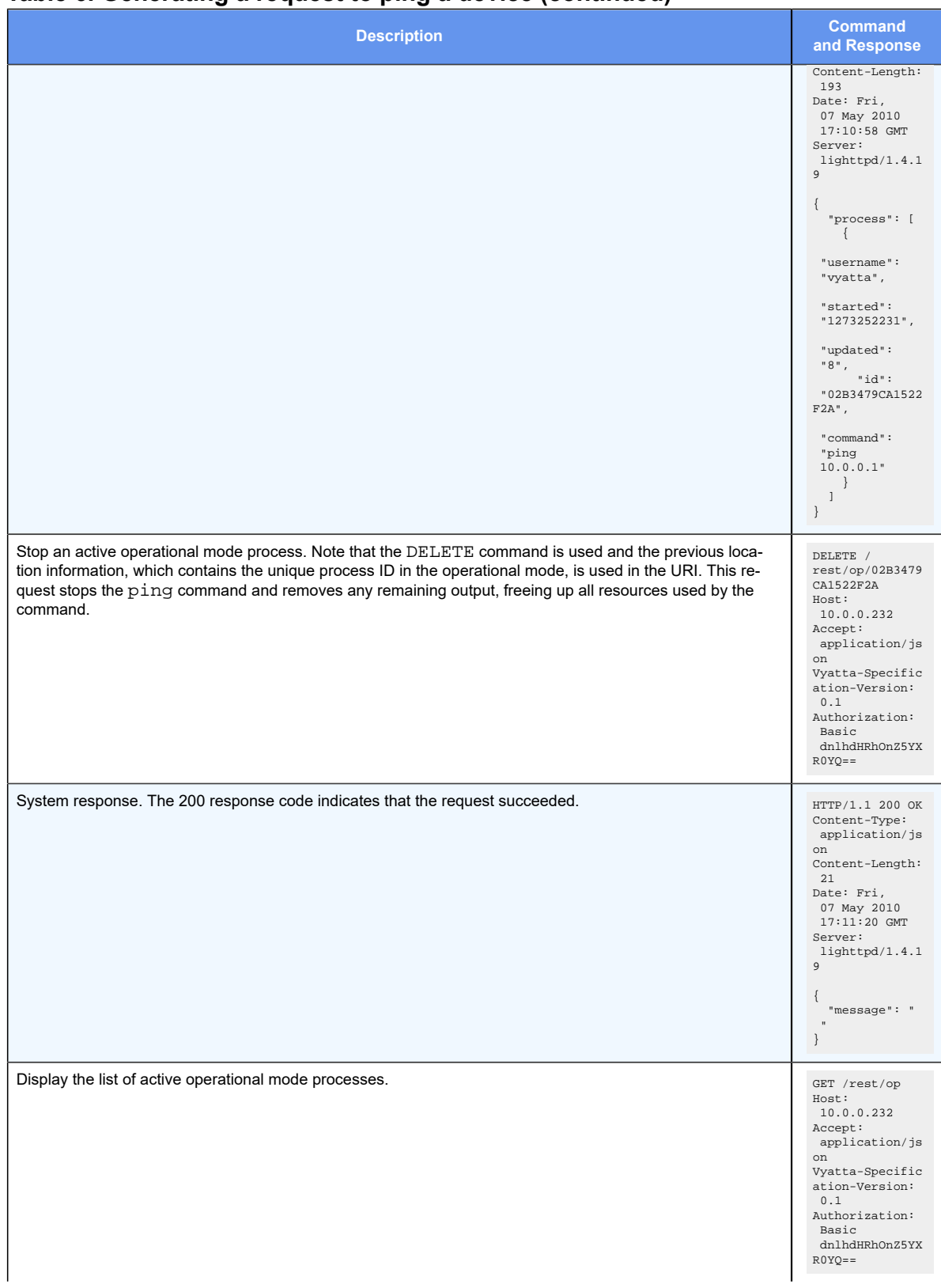

Server: lighttpd/1.4.1 9

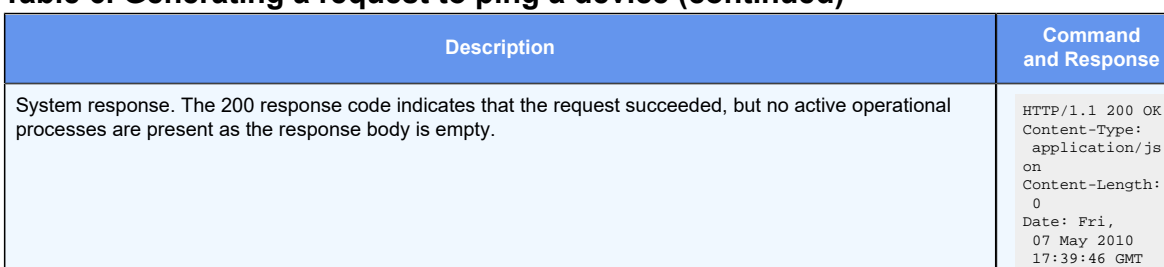

## <span id="page-40-0"></span>Chapter 8. Operational Mode Command Reference

### <span id="page-40-1"></span>**DELETE /rest/op/<process-id>**

Terminates an operational mode process.

### **Syntax**

DELETE /**rest**/**op**/*process-id*

### **Mode**

Operational Mode

### **Parameters**

#### *process-id*

The ID of an operational mode process to terminate.

### **Request and Response Content**

Request Headers: Accept, Authorization, Vyatta-Specification-Version Request Message Body: N/A Response Headers: Content-Length, Content-Type Response Message Body: Command Response Response Status: 200, 400, 401, 403, 404

### **Usage Guidelines**

Use this command to terminate an operational mode process and release the system resources that are associated with it.

### **Examples**

### **Request**

The following example requests to terminate the operational mode process identified by the specified process ID on10.0.0.232.

```
DELETE /rest/op/D90078870BEB3FF5
Host: 10.0.0.232
Accept: application/json
Vyatta-Specification-Version: 0.1
Authorization: Basic dnlhdHRhOnZ5YXR0YQ==
```

```
HTTP/1.1 200 OK
Content-Type: application/json
Content-Length: 21
Date: Fri, 19 Feb 2010 21:45:30 GMT
Server: lighttpd/1.4.19
{
   "message": " "
  "error": " "
}
```
### <span id="page-41-0"></span>**GET /rest/op**

Displays a list of the operational mode commands that are still running, have pending data output, or both.

### **Syntax**

GET /**rest**/**op**

### **Mode**

Operational Mode

### **Request and Response Content**

Request Headers: Accept, Authorization, Vyatta-Specification-Version

Request Message Body: N/A

Response Headers: Content-Length, Content-Type

Response Message Body: Op mode process data.

Response Status: 200, 202, 400, 401, 403, 404

### **Usage Guidelines**

Use this command to display a list of the operational mode commands that are still running, have pending data output, or both.

Processes that are displayed in this list are taking up system resources and should be removed from the system if they are no longer needed.

Data returned in the response body is an array of process hashes. Only processes that are initiated by the user as specified in the authentication header are displayed. Time values (start and update) are displayed in UNIX epoch time (the number of seconds since January 1, 1970).

### **Examples**

#### **Request**

The following example uses the GET option to retrieve a list of active operational mode commands on 10.0.0.232.

```
GET /rest/op
Host: 10.0.0.232
Accept: application/json
Vyatta-Specification-Version: 0.1
Authorization: Basic dnlhdHRhOnZ5YXR0YQ==
HTTP/1.1 200 OK
Content-Type: application/json
Content-Length: 1080
Date: Fri, 19 Feb 2010 21:41:27 GMT
Server: lighttpd/1.4.19
{
    "process": [
      {
        "username": "vyatta",
        "started": "1266614867",
        "updated": "1919251319",
        "id": "23BA16677B8D8D4C",
        "command": "show users"
      },
     \{ "username": "vyatta",
        "started": "1266614435",
        "updated": "1919251319",
        "id": "83FDE523A1548B5E",
        "command": "show tech-support"
      },
     \{ "username": "vyatta",
        "started": "1266615495",
        "updated": "1919251319",
        "id": "A12A9F9707621658",
        "command": "show interfaces dataplane
      dp0p1p1"
       },
       {
        "username": "vyatta",
        "started": "1266614874",
        "updated": "1919251319",
        "id": "D90078870BEB3FF5",
        "command": "show users"
       }
     ]
   }
```
### <span id="page-43-0"></span>**GET /rest/op/<path>**

Displays the definition of an operational mode command and a list of its children.

### **Syntax**

GET /**rest**/**op**/*path*

### **Mode**

Operational Mode

### **Parameters**

*path*

The path to an operational command.

### **Request and Response Content**

Request Headers: Accept, Authorization, Vyatta-Specification-Version

Request Message Body: N/A

Response Headers: Content-Length, Content-Type

Response Message Body: Op mode configuration data.

Response Status: 200, 202, 400, 401, 403, 404

### **Usage Guidelines**

Use this command to display the definition of an operational mode command and a list of its children.

Data is returned in a JSON hash. The data includes help for the node that is being requested, a Boolean value indicating whether this command can be run, and a list of the node children and enumerated values, if available.

### **Examples**

### **Request**

The following example shows how to use the GET option to retrieve parameter definitions in operational mode for the dp0p1p1 data plane interface on 10.0.0.232.

```
GET /rest/op/show/interfaces/dataplane/dp0p1p1
Host: 10.0.0.232
Accept: application/json
Vyatta-Specification-Version: 0.1
Authorization: Basic dnlhdHRhOnZ5YXR0YQ==
```
HTTP/1.1 200 OK

```
Content-Type: application/json
Content-Length: 257
Date: Fri, 19 Feb 2010 21:32:32 GMT
Server: lighttpd/1.4.19
{
   "children": [
     "brief",
     "capture",
     "identify",
     "physical",
     "queue",
     "statistics",
     "vif"
  \cdot "enum": [
     "dp0p1p1",
     "dp0p1p2",
    "dp0p1p3"
  \vert,
   "action": "true",
   "help": " Show specified dataplane interface
information"
}
```
### <span id="page-44-0"></span>**GET/rest/op/<process-id>**

Displays the output from an operational mode command.

### **Syntax**

GET/**rest**/**op**/*process-id*

#### **Mode**

Operational mode

### **Parameters**

#### *process-id*

The process ID that is used to display operational mode command output.

### **Request and Response Content**

Request Headers: Accept, Authorization, Vyatta-Specification-Version

Request Message Body: N/A

Response Headers: Content-Length, Content-Type

Response Message Body: Command Response

Response Status: 200, 202, 400, 401, 403, 404, 410

### **Usage Guidelines**

Use this command to display the output from an operational command.

Note that some commands may not terminate by themselves. The developer is responsible for managing nonterminating commands (processes). Note also that sometimes queries can be generated faster than the command can produce data; in this case, the command displays a 200 or 202 status code. The client at this point can continue to request data from this process until a 410 response is received. Commands that display a 410 response do not require any further process management or client-initiated process deletion.

The response is plain text and not JSON.

#### **Examples**

### **Request**

```
GET /rest/op/A12A9F9707621658
Host: 10.0.0.232
Accept: application/json
Vyatta-Specification-Version: 0.1
Authorization: Basic dnlhdHRhOnZ5YXR0YQ==
HTTP/1.1 200 OK
Content-Type: text/plain
Content-Length: 579
Date: Fri, 19 Feb 2010 21:39:32 GMT
Server: lighttpd/1.4.19
dp0p1p1: <BROADCAST,MULTICAST,UP,LOWER_UP> mtu 1500 qdisc
pfifo_fast state UNKNOWN qlen 1000
   link/ether 00:0c:29:d3:1b:7a brd ff:ff:ff:ff:ff:ff
   inet 10.0.0.232/24 brd 10.3.0.255 scope global dp0p1p1
   inet6 fe80::20c:29ff:fed3:1b7a/64 scope link
      valid_lft forever preferred_lft forever
   RX: bytes packets errors dropped overrun mcast
      233008 1179 0 0 0 0
   TX: bytes packets errors dropped carrier
collisions
      187036 543 0 0 0 0
```
### <span id="page-45-0"></span>**POST /rest/conf**

Creates a new configuration session ID that provides access to configuration mode commands. (CLI equivalent of  $_{\text{confique}}$  command in operational mode)

### **Syntax**

POST /**rest**/**conf**[/*description*]

### **Mode**

Configuration mode

### **Parameters**

*description* Optional. A descriptive tag for the session.

### **Request and Response Content**

Request Headers: Accept, Authorization, Vyatta-Specification-Version

Request Message Body: N/A

Response Headers: Content-Length, Content-Type, Cookie

Response Message Body: N/A

Response Status: 200, 201, 400, 401, 403, 404

### **Usage Guidelines**

Use this command to obtain configuration information; this is the equivalent of using a show command in the CLI configuration mode.

The client must create a configuration session before any operations can be performed on configuration information; this is the equivalent of entering configuration mode in the CLI.

When the session is created, a configuration session ID is created and returned within the response header in the Location: parameter. (In the example, the session ID is "27755B4BC823272E.") The configuration session ID is globally unique.

Note that configuration sessions created using the API persist indefinitely (even across reboots) unless explicitly deleted. You should make sure you delete configuration resources when the session is finished to free associated resources.

A created configuration session can be associated with an optional description field. This description can be used in place of the configuration session ID in referencing a configuration session with the other configuration commands.

### **Examples**

### **Request**

The following example creates a new configuration session on 10.0.0.232. Note the session ID in the Location field in the system response.

```
POST /rest/conf
Host: 10.0.0.232
```

```
Accept: application/json
Vyatta-Specification-Version: 0.1
Authorization: Basic dnlhdHRhOnZ5YXR0YQ==
```

```
HTTP/1.1 201 OK
Transfer-Encoding: chunked
Content-Type: application/json
Location: rest/conf/27755B4BC823272E
Date: Fri, 19 Feb 2010 21:49:09 GMT
Server: lighttpd/1.4.19
```
### **Request**

The following example creates a new configuration session on 10.0.0.23 using the string "XYZ" as a description string. Again the session ID is returned in the Location field in the system response.

```
POST /rest/conf/XYZ
Host: 10.0.0.232
Accept: application/json
Vyatta-Specification-Version: 0.1
Authorization: Basic dnlhdHRhOnZ5YXR0YQ==
```

```
HTTP/1.1 201 OK
Transfer-Encoding: chunked
Content-Type: application/json
Location: rest/conf/38755B4BC823273F
Date: Fri, 19 Feb 2010 21:52:23 GMT
Server: lighttpd/1.4.19
```
### <span id="page-47-0"></span>**POST/rest/op/<path>**

Runs an operational mode CLI command on the remote system.

#### **Syntax**

POST/**rest**/**op**/*path*

#### **Mode**

Operational mode.

#### **Parameters**

#### *path*

The path to an operational mode command.

### **Request and Response Content**

Request Headers: Accept, Authorization, Vyatta-Specification-Version Request Message Body: N/A Response Headers: Content-Length, Content-Type Response Message Body: N/A Response Status: 201, 400, 401, 403, 404

### **Usage Guidelines**

Use this command to run an operational mode CLI command on the remote system.

Running this command initiates an asynchronous process that performs the command.

Note that a success response (2xx) does not guarantee successful execution of the command. The response header on success (HTTP status code 201) contains the path (in the Location: parameter) to the command response, which must be used in any subsequent GET command to obtain any data associated with this command, and command success or failure.

The Location: parameter identifies the resource location. Another GET command that is entered for this location displays any results that are associated with the command. However, as the command may still be running, successive  $GET$  commands may be required to obtain the full response (refer to **Example of continuous output** for details).

### **Examples**

### **Request**

```
POST
/rest/op/clear/interfaces/dataplane/dp0p1p1/counters
Host: 10.0.0.232
Accept: application/json
Vyatta-Specification-Version: 0.1
Authorization: Basic dnlhdHRhOnZ5YXR0YQ==
```
HTTP/1.1 201 Created Transfer-Encoding: chunked Content-Type: application/json Location: rest/op/3479DEF17C6AF4D1 Date: Fri, 19 Feb 2010 21:27:57 GMT Server: lighttpd/1.4.19

## <span id="page-49-0"></span>**Chapter 9. HTTP Status Codes**

This appendix lists the HTTP status codes that are returned by the router.

#### **Table 7. HTTP status codes**

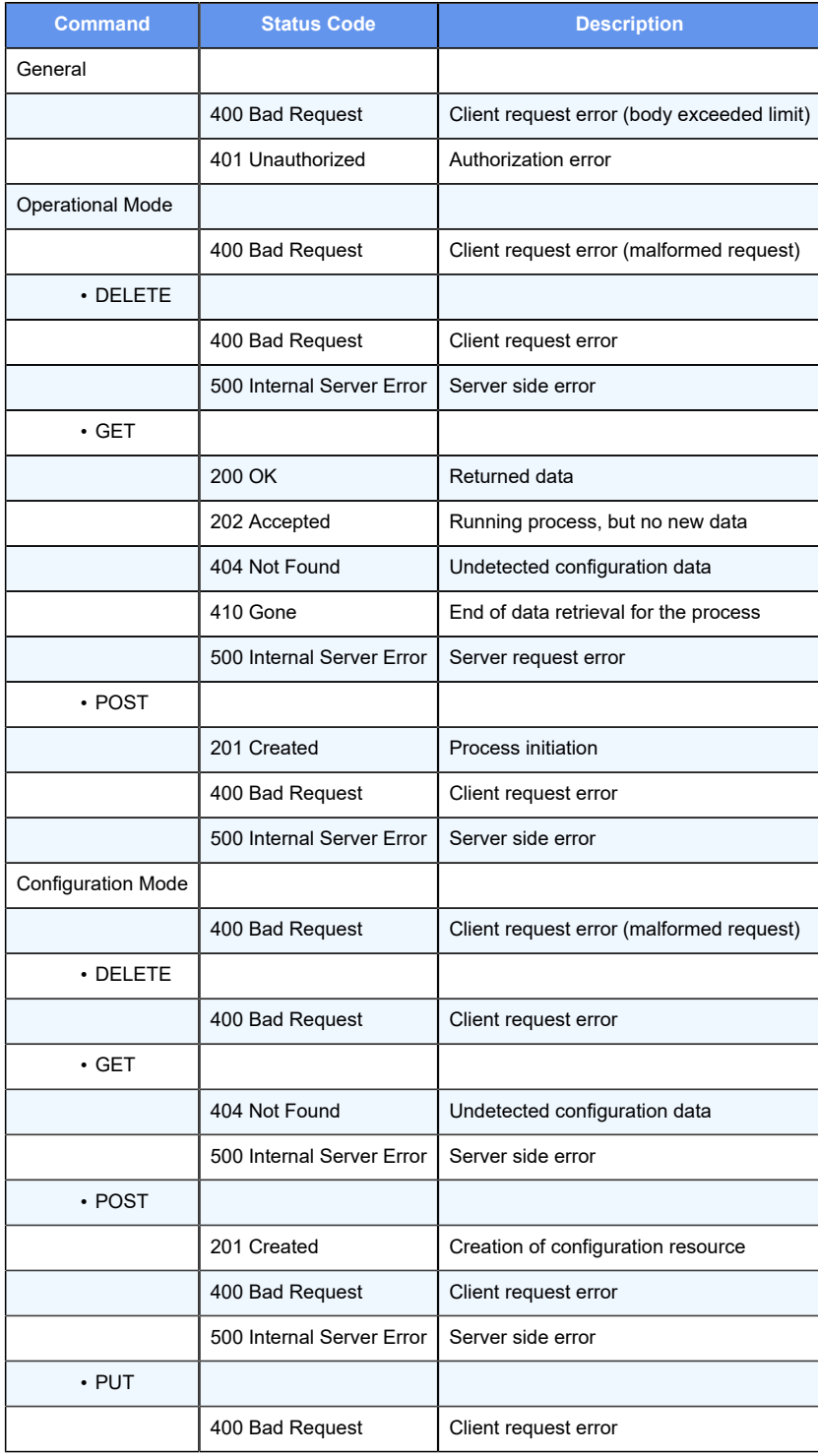

## <span id="page-50-0"></span>**Chapter 10. List of Acronyms**

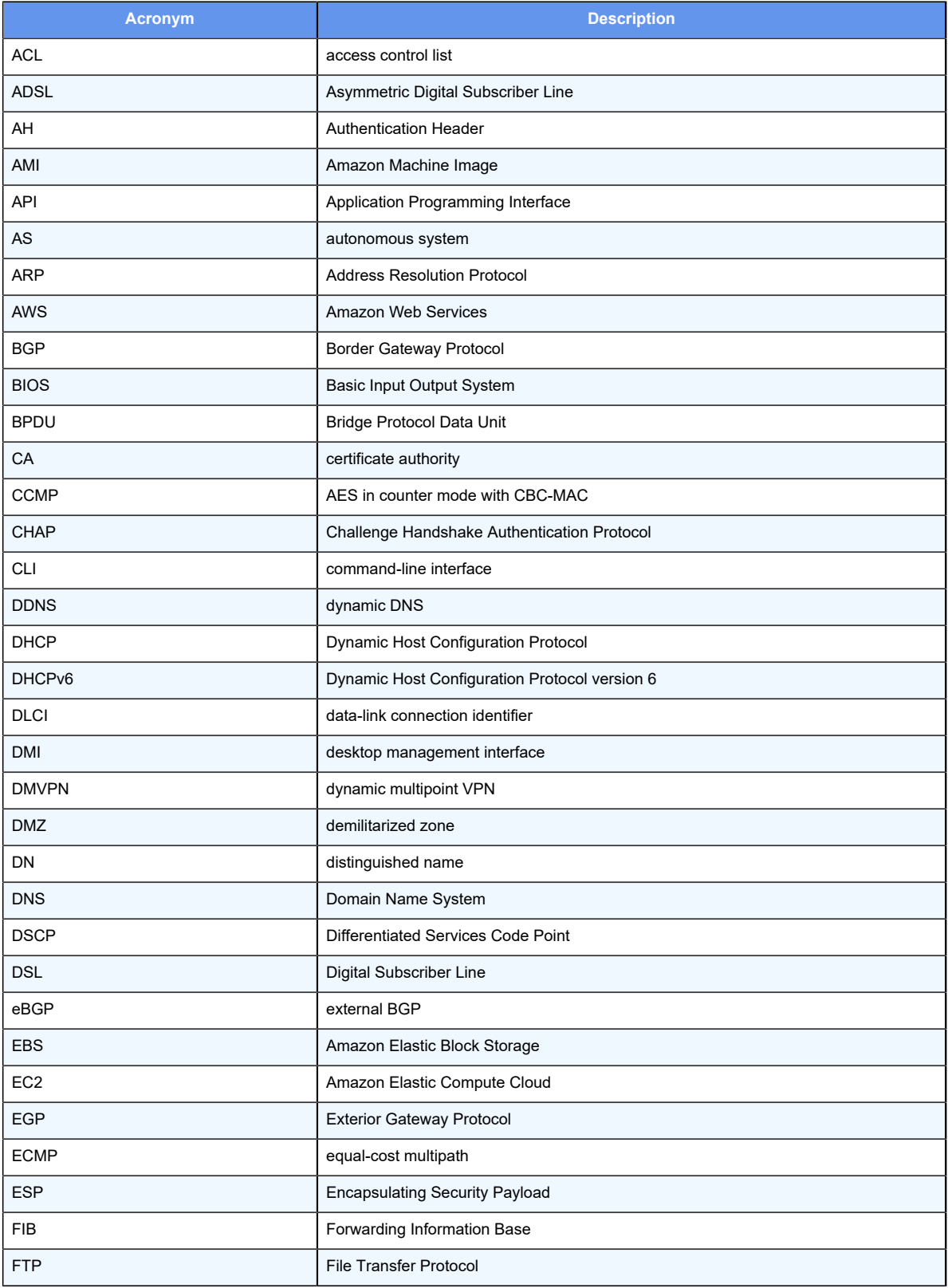

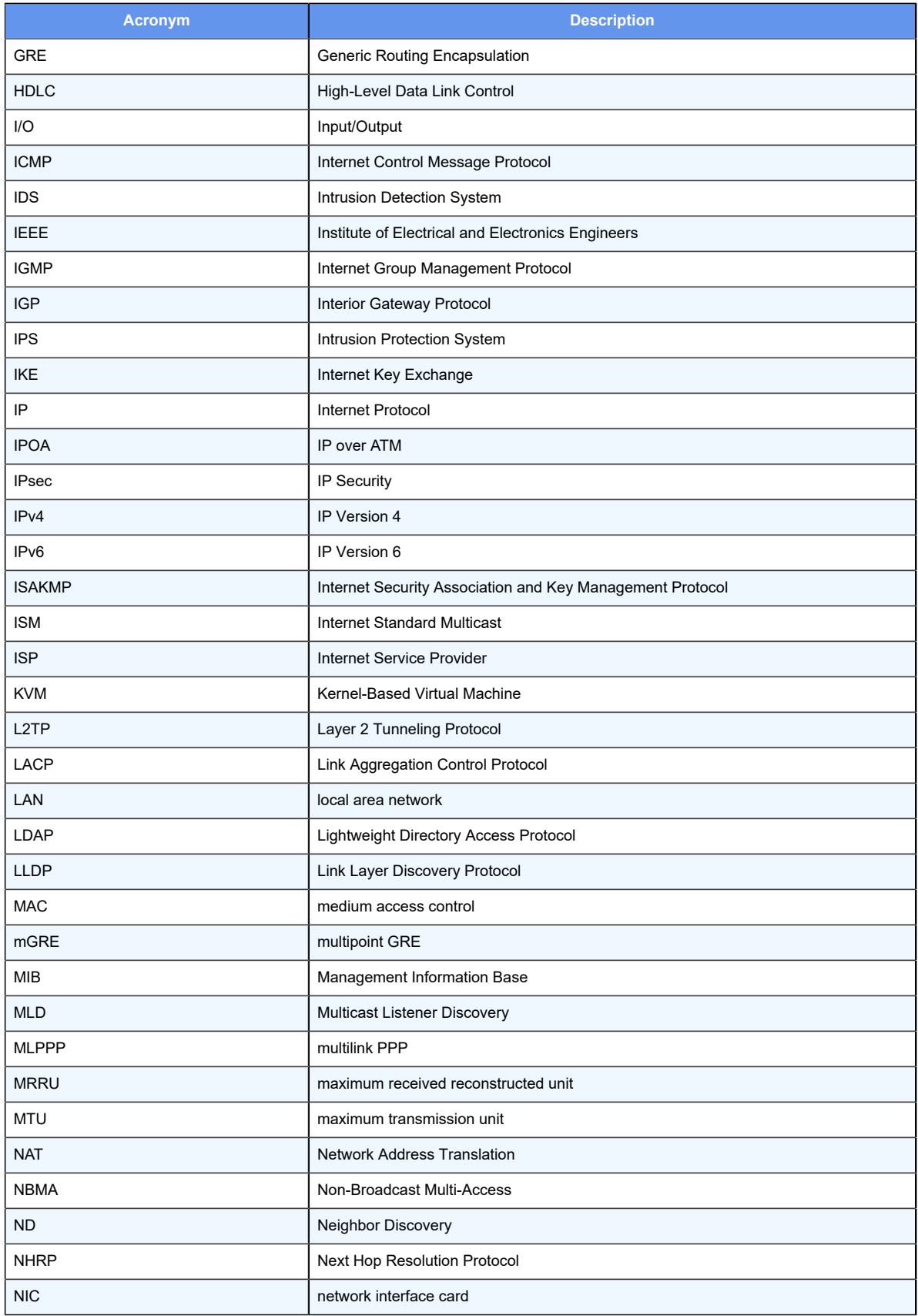

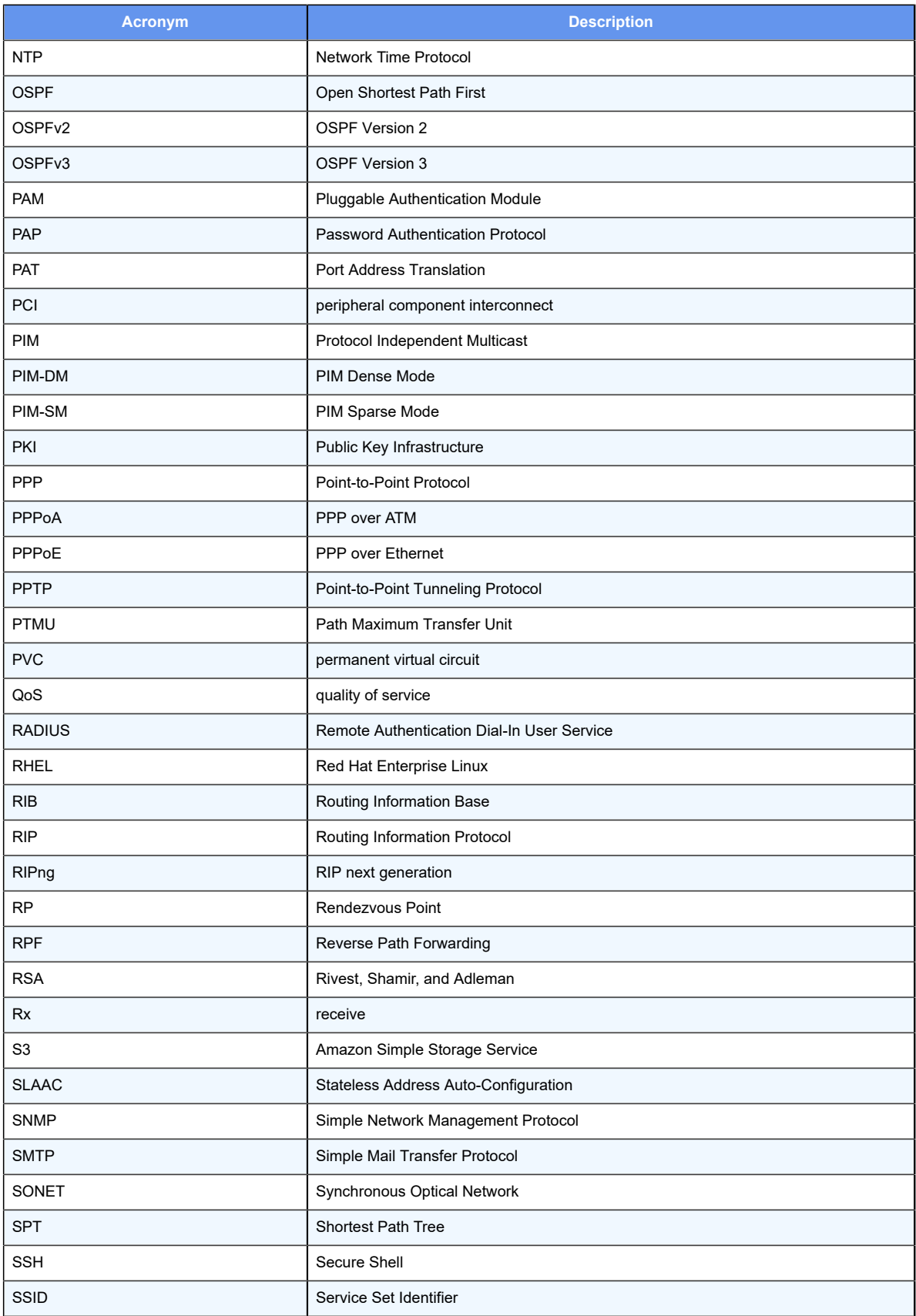

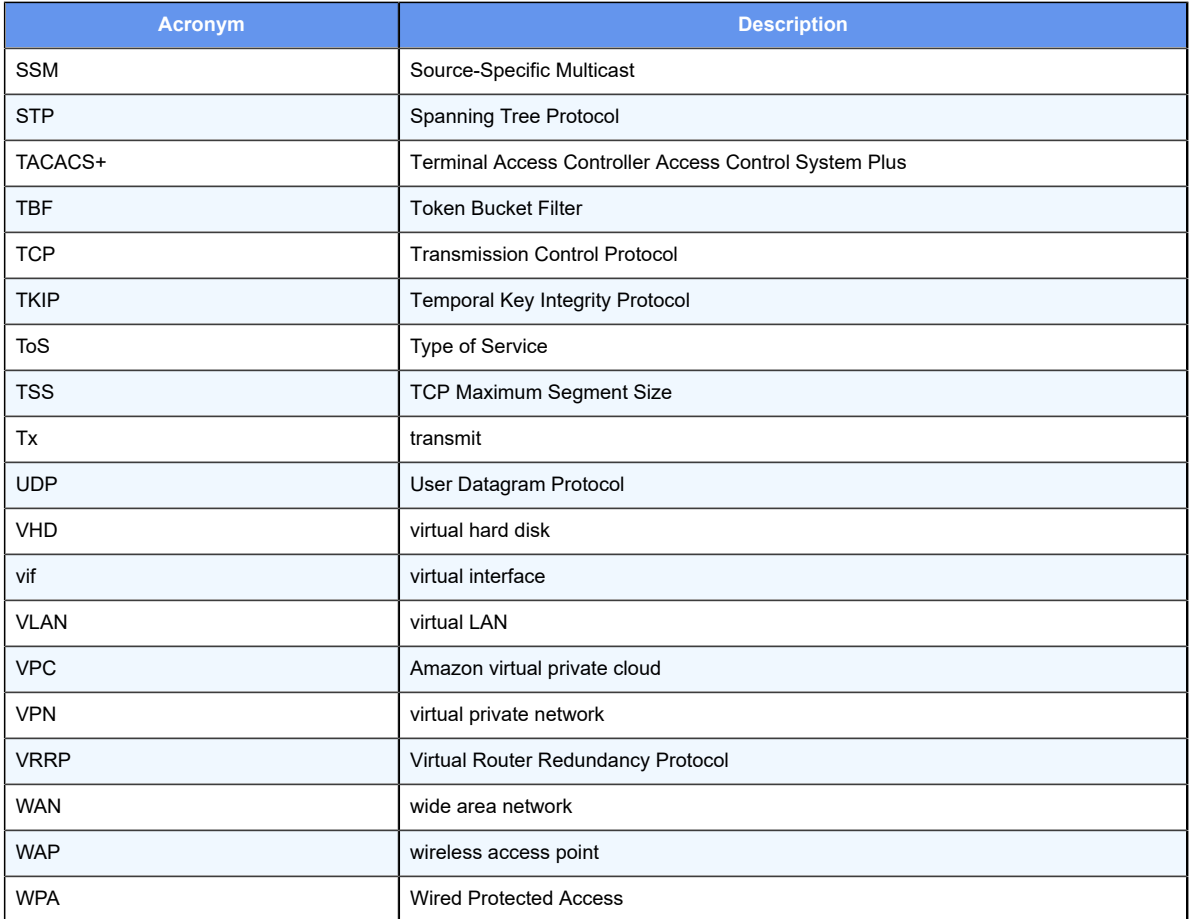